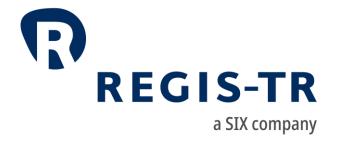

EMIR REFIT
Client Handbook

**DRAFT** 

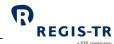

### February 2024

This document is the property of REGIS-TR société anonyme ("REGIS-TR") and may not be altered without the prior express written consent of REGIS-TR. Information in this document is subject to change pursuant to the relevant provisions relating to the amendments of the Governing Documents. This document is a Governing Document as defined in REGIS-TR's General Terms and Conditions. The sole purpose of this document is to provide information with the aim of receiving the described services from REGIS-TR and REGIS-TR does not permit this document to be used for any other purpose without the prior express written consent of REGIS-TR. For the avoidance of doubt, this document does not constitute legal or regulatory advice. This document is available in electronic format and may be provided in other formats at the discretion of REGIS-TR. REGIS-TR grants permission to reproduce, store and print this document to the extent deemed reasonable and necessary for receiving the described services from REGIS-TR. Any software provided, as set out in this document, shall be provided under the applicable licence terms.

© Copyright REGIS-TR S.A. (2024). All rights reserved.

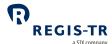

### **CONTENTS**

| CONTACTS                            | 5  |
|-------------------------------------|----|
| DEFINITIONS                         | 6  |
| FOREWORD                            | 11 |
| Getting started                     | 11 |
| EMIR REFIT in brief                 | 11 |
| ABOUT REGIS-TR                      | 14 |
| Company structure                   | 15 |
| INTRODUCTION TO EMIR REFIT SERVICES | 16 |
| CLIENT ACCOUNTS                     | 22 |
| Introduction                        | 22 |
| Reporting Participant permissions   | 24 |
| Non-Reporting Entity permissions    | 25 |
| Third Party Internal permissions    | 25 |
| Third Party External permissions    | 26 |
| DELEGATION                          | 27 |
| Introduction                        | 27 |
| Note on reporting under delegation  | 27 |
| Delegation rules                    | 28 |
| Account requirements                | 28 |
| Delegation control                  | 29 |
| TRANSACTION REPORTING               | 33 |
| Report tables types                 | 33 |
| Action types                        | 33 |
| Message types                       | 36 |
| File structure and submission       | 38 |
| CONNECTIVITY OPTIONS                | 42 |
| API                                 | 42 |
| SFTP                                | 46 |
| EMIR Dashboard                      | 49 |
| VALIDATION                          | 50 |
| Validation process                  | 50 |

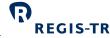

| REPORTING TO CLIENTS          | 51 |
|-------------------------------|----|
| Introduction                  | 51 |
| Report/feedback cycle         | 51 |
| Intraday reports              | 53 |
| End of day reports            | 55 |
| RECONCILIATION                | 63 |
| Introduction                  | 63 |
| Reconciliation Processes      | 64 |
| Reconciliation statuses       | 66 |
| CSV to XML converter          | 68 |
| Introduction                  | 68 |
| File structure and submission | 69 |
| ACCOUNT SETUP SERVICES        | 72 |
|                               |    |

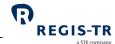

### CONTACTS

| Client Services and technical support                              |  | +34 91 709 5570<br>emir-support@rec  | gis-tr.com |
|--------------------------------------------------------------------|--|--------------------------------------|------------|
| Account Setup Team                                                 |  | +34 91 709 5580<br>admin@regis-tr.co | <u>om</u>  |
| New EMIR REFIT account requests                                    |  | See ACCOUNT SETUP SERVICES           |            |
| Relationship Management                                            |  | commercial@regi                      | s-tr.com   |
| <u>www.regis-tr.com</u>                                            |  | ¥                                    | in⊗        |
| Calls may be recorded for monitoring and quality control purposes. |  |                                      |            |

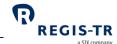

### **DEFINITIONS**

| Action type                               | Report field defining the purpose of the derivative report. <b>Examples:</b> New, Error, Valuation, Revive.                                                                                   |
|-------------------------------------------|----------------------------------------------------------------------------------------------------|
| Account code                              | Code used to identify the client's account. <b>Examples:</b> eudbpaa01000, eudbp1234000                                                                                                    |
| Account roles                             | Permissions granted to a specific account in relation to its reporting model. It can be:  Reporting Participant  Third Party Internal  Third Party External  Non-reporting                    |
| AIF                                       | Alternative Investment Fund.                                                                                                    |
| AIFM                                      | Alternative Investment Fund Manager.                                                                                                    |
| ВАН                                       | See Business Application Header.                                                                                                    |
| Business<br>Application<br>Header         | ISO 20022 message definition (head.001). Combined with another ISO 20022 message definition to form a business message.                                                                       |
| Central<br>Coordinator /<br>Administrator | A person authorised by the client to:  • Act as Point of Contact between REGIS-TR and the client  • Perform user management functions such as account and user setup.                         |
| CFI                                       | ISO 10962 Classification of Financial Instruments.                                                                                                    |
| CLC                                       | Client Code, a permitted type of identifier of the other counterparty.                                                                                                    |
| Client                                    | Reporting or Non-Reporting Entity that has a contractual relationship with REGIS-TR. <b>Note:</b> Referred to as Member in other Governing Documents.                                         |
| Delegated<br>entity                       | Entity authorized to report on behalf of another entity. It is identified as reporting counterparty or entity responsible in the derivative contracts submitted to REGIS-TR.                  |
| Delegating<br>entity                      | Entity that voluntarily authorizes another entity to report on its behalf. It is identified as reporting counterparty or entity responsible in the derivative contracts submitted to REGISTR. |
| Delegation file                           | Notification of delegation agreement provided to REGIS-TR by an entity delegated to report on behalf of another.                                                                              |

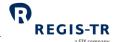

|                                               | a SIX company                                                                                                    |
|-----------------------------------------------|----------------------------------------------------------------------------------------------------|
|                                               | The file is used by report submitting entities to create or amend delegation relationships. <b>Note:</b> Before considered valid, delegation relationships shall always be confirmed by delegating entities.                                                                                                    |
| Derivative record                             | Refers to the data of an individual derivative contract as reported to the TR in a message file.                                                                                                    |
| EEA                                           | The European Economic Area that is relevant to EMIR consists of the EU Member States, Iceland, Liechtenstein, and Norway.                                                                                                    |
| EMIR                                          | European Market Infrastructure Regulation (EU) 648/2012.                                                                                                    |
| Entity<br>Responsible for<br>the Report (ERR) | <ul> <li>Entity responsible for ensuring that the derivative report is submitted correctly. The entity may be:</li> <li>A Reporting Counterparty, or</li> <li>An entity under mandatory delegation to report on behalf of another: UCITS management company; AIFM; financial counterparty reporting on behalf of an NFC-counterparty.</li> </ul>        |
| Entity to TR                                  | Describes reports/communications sent by the client to REGIS-TR.                                                                                                    |
| ERR                                           | See Entity Responsible for the Report.                                                                                                    |
| Errored<br>derivative                         | A derivative reported to the TR that has been reported with action type Error.                                                                                                    |
| ESMA                                          | European Securities Markets Authority.                                                                                                    |
| Family group                                  | <ul> <li>Term used to describe:</li> <li>A group comprising a parent company and any of its affiliates more than 50%-owned and under its direct or indirect control.</li> <li>Any structure comparable to a qualifying family group in its home country</li> <li>A management company or AIFM plus its UCITS or Alternative Investment Fund.</li> </ul> |
| GLEIF                                         | Global Legal Entity Identifier Foundation. <b>Further information:</b> <a href="https://www.gleif.org/en/about/this-is-gleif">https://www.gleif.org/en/about/this-is-gleif</a> .                                                                                                    |
| ID                                            | Identifier.                                                                                                    |
| Inbound                                       | Describes reports/communications sent by the client to REGIS-TR.                                                                                                    |
| ISIN                                          | ISO 6166 International Securities Identification Number.                                                                                                    |
| LEI                                           | ISO 17442 Legal Entity Identifier. See also <i>GLEIF</i> .                                                                                                    |

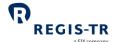

|                                    | a SIX company                                                                                                    |
|------------------------------------|----------------------------------------------------------------------------------------------------|
| Legacy<br>derivatives              | Derivative contracts reported for the first time before 29 April 2024 and not fully upgraded to the REFIT standards.                                                                                                    |
| NFC-                               | <ul> <li>A small non-financial counterparty is an entity that is below the clearing threshold, i.e. one which fulfils at least two of the following:</li> <li>Balance sheet total: below € 20 000 000</li> <li>Net turnover: below € 40 000 000</li> <li>Average number of employees during the financial year: 250 or below.</li> <li>Where an NFC- entity makes a derivative with a financial counterparty, the reporting responsibility for both sides lies with the financial counterparty.</li> </ul> |
| Non-Reporting<br>Entity            | An entity that has a reporting obligation under EMIR but does not report on its own behalf.                                                                                                    |
| Non-<br>outstanding<br>transaction | <ul> <li>A derivative reported to the TR that:</li> <li>Has matured</li> <li>Has been reported with action types: 'Terminate', or 'Position Component' and has not been revived with Action type 'Revive'.</li> </ul>                                                                                                    |
| Non-Reporting<br>Entity            | An entity that has a <u>reporting obligation</u> and/or responsibility under EMIR but does not report on its own behalf.                                                                                                    |
| Outbound                           | Describes reports/communications sent by REGIS-TR to the client.                                                                                                    |
| Outstanding<br>derivative          | <ul> <li>A derivative reported to the TR that:</li> <li>Has not matured.</li> <li>Has not been subject to an action type: 'Error', 'Terminate', or 'Position Component'.</li> <li>Has been revived with action type 'Revive'</li> </ul>                                                                                                    |
| RC                                 | See Reporting Counterparty.                                                                                                    |
| Read and Write<br>user             | Client user with permissions to:  Report data to the TR  Access data made generated by the TR  Query reports  Configure delegation permissions                                                                                                    |
| Read-only user                     | <ul> <li>Client user with permissions to:</li> <li>Access data made generated by the TR</li> <li>Query reports</li> <li>Configure delegation permissions</li> </ul>                                                                                                    |

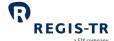

|                                      | a SIX company                                                                                                    |
|--------------------------------------|----------------------------------------------------------------------------------------------------|
| Reconciliation session               | Period during the working day in which the reconciliation process takes place.  Reconciliation session is                                                                                                    |
| REGIS-TR<br>working days             | Refers to the days on which REGIS-TR is open for the reception of derivative reports.  REGIS-TR is open following the TARGET2 calendar. Closing days are every:  Saturday  Sunday  I January  Good Friday  Easter Monday  I May  25 December  December.                                                                                          |
| Reporting<br>Counterparty<br>(RC)    | A derivative counterparty that has a reporting obligation under Article 9 of EMIR.                                                                                                    |
| Reporting obligation                 | The legal obligation of a derivative counterparty to report its derivatives to a trade repository.                                                                                                    |
| Reporting<br>Entity                  | A client reporting its own side a derivative and/or the other counterparty's side.                                                                                                    |
| Reporting responsibility             | Legal responsibility under EMIR REFIT for the reporting of the derivatives.                                                                                                    |
| Reporting session                    | Period during the working day in which the REGIS-TR system is open to receive derivative submissions from reporting firms.                                                                                                    |
| Report<br>Submitting<br>Entity (RSE) | Any entity that reports derivatives on its own behalf or on behalf of another, for example:  Reporting Counterparty  Entity Responsible for the Report  Third party service provider  Vendor of derivative reporting solutions  UCITs management company  AIFM  Financial counterparty to a transaction with a small non-financial counterparty. |
| TARGET2                              | Second major release of the Trans-European Automated Real-time Gross Settlement Express Transfer System, for cash settlement between financial institutions in central bank money.                                                                                                    |

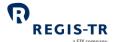

| TR                    | See Trade Repository.                                                                                                    |
|-----------------------|----------------------------------------------------------------------------------------------------|
| Third Party<br>Entity | Entity that reports on behalf of other entities. <b>Note:</b> A Third Party Entity is not a counterparty to the reported derivative. |
| UCITS                 | Undertaking for Collective Investment in Transferable Securities.                                                                    |
| UTI                   | Unique Transaction ID.                                                                                                    |

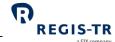

### **FOREWORD**

### Getting started

#### For new clients

Thank you for choosing REGIS-TR to support your EMIR REFIT reporting obligation. The steps for onboarding, with the relevant chapters of this Handbook, are:

- 1. Select a primary means of connectivity: Connectivity options.
- 2. Select a (set of) account roles: Client accounts.
- 3. Open an account and define a Central Coordinator/ Administrator: Account setup services.
- 4. Create user profiles and login: <u>User access to the EMIR REFIT Dashboard</u>.
- 5. Get ready to submit reports: Transaction reporting.

REGIS-TR will provide you with access credentials for your testing in the UAT. For assistance, please do not hesitate to <u>Contact us</u>.

### EMIR REFIT in brief

# Disclaimer for REFIT in brief

The information in this section is included only to provide general background and context. While this information is provided according to REGIS-TR's understanding of the regulation, it should not be considered in isolation or as constituting a complete or definitive view on any specific matter. You should form your own definitive view by consulting your legal, financial and tax advisors. REGIS-TR does not accept any liability as a result or otherwise for any error or omission in this information, nor for any reliance placed upon it.

### Introduction

The aim of EMIR is to reduce systemic risk by increasing the transparency of the financial markets. Under EMIR:

- 1. Derivative counterparties must report their transactions to a trade repository. These reports can be accessed by authorised supervisory and regulatory bodies.
- 2. Investment funds must provide detailed disclosure on their derivatives and total return swaps.

# The regulation applies to:

- 1. Any derivative counterparty established in the EEA.
- 2. A management company for an EU Undertaking for Collective Investment in Transferable Securities (UCITS)
- 3. Foreign (non-EEA) AIFs authorised or registered under the Alternative Investment Fund Managers Directive 2011/61/EU (AIFMD).

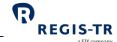

|                                            |                                                                                                    | a SIX company                                                                                                    |
|--------------------------------------------|----------------------------------------------------------------------------------------------------|----------------------------------------------------------------------------------------------------|
|                                            | <b>Note:</b> The reporting responsibility of OTC derivatives for UCITS and AIFs usually lies with the fund management company.                                                                                                    |                                                                                                    |
|                                            |                                                                                                    |                                                                                                    |
| Reporting obligations and responsibilities | its side of the transaction, including lifed trade repository.  Exceptions: If the derivative is concluded reporting usually lies with the fund man counterparty is responsible for reporting.  3. A derivative counterparty may delegate third party.  4. Derivative reports must be submitted by conclusion, modification, or termination. | ally obliged and responsible for ensuring that cycle events, is reported to an authorised d by a UCITS or AIF, the responsibility for agement company, and a financial g on behalf of an NFC its reporting to the other counterparty or to a cyclose of business on the day following the |
| Derivative types to be reported            | <ol> <li>Contracts for Difference (CFDs)</li> <li>Forward rate agreements</li> <li>Futures</li> <li>Forwards</li> <li>Options</li> <li>Spreadbets</li> <li>Swaps</li> <li>Swaptions</li> <li>Other types</li> </ol>                                                                                                    |                                                                                                    |
| Action types                               | <ol> <li>New</li> <li>Modification</li> <li>Error</li> <li>Correction (transaction)</li> <li>Position Component</li> </ol>                                                                                                    | <ul><li>6. Revive</li><li>7. Terminate</li><li>8. Valuation</li><li>9. Margin Update</li><li>10. Correction (margin)</li></ul>                                                                                                    |
| Data standards                             | Contractual Data must follow these data stand  1. Derivative reports must be submitted in  2. Derivative reports must contain the data  3. Derivatives data (trades and positions) in Identifier (UTI).                                                                                                    | ISO20022 format.                                                                                                    |

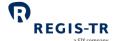

|                         | a SIX company                                                                                |
|-------------------------|----------------------------------------------------------------------------------------------|
|                         | Note: Lifecycle events submitted over legacy derivatives, i.e., reported for the first       |
|                         | time before 29.04.2024, may be identified by a Trade ID.                                     |
|                         | 4. The reporting counterparty must be identified by a Legal Entity Identifier (LEI). The     |
|                         | other counterparty can be identified by either an LEI or a code for natural persons.         |
|                         | 5. Products must be identified with CFI codes, and with UPI and ISIN codes as                |
|                         | applicable.                                                                                  |
|                         | 6. The relevant ISO standards must be used to identify several data elements including:      |
|                         | Currency                                                                                     |
|                         | Country                                                                                      |
|                         | Date and time                                                                                |
|                         | • LEI                                                                                        |
|                         | • ISIN                                                                                       |
|                         | • CFI                                                                                        |
|                         | • MIC                                                                                        |
|                         | EIC Codes                                                                                    |
|                         | Unique Product Identifier (UPI)                                                              |
| Data quality            | Counterparties must upgrade the latest state of all their outstanding derivative contracts   |
| upgrade                 | within the first 180 days after REFIT go-live.                                               |
|                         | Codes for natural persons identified in field Counterparty 2 shall also be upgraded to the   |
|                         | new standards. <b>Important</b> : Counterparties must contact REGIS-TR to request an upgrade |
|                         | on their non-LEI identifiers.                                                                |
| Reporting start<br>date | 29 April 2024                                                                                |

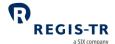

### **ABOUT REGIS-TR**

| Introduction                    | REGIS-TR is a European trade repository for the reporting of trades and transactions across multiple product classes and jurisdictions.  We offer a consolidated service that simplifies regulatory reporting obligations by delivering the full range of major European trade repository services through a single agency.  We are authorised to provide trade repository services by the:  • European Markets and Securities Authority (ESMA), and  • Swiss Financial Market Supervisory Authority (FINMA). |
|---------------------------------|----------------------------------------------------------------------------------------------------|
| Trade<br>Repository<br>services | Along with our sister company, REGIS-TR UK LTD in London, we are one of Europe's largest trade repository groups for EMIR, with over 1,500 client accounts and a weekly average of more than 35 million new trade reports, and offering the following reporting services:  1. OTC and exchange-traded derivatives (EMIR, UK EMIR, FinfraG)  2. Securities financing transactions (SFTR).                                                                                                    |
| Regulatory<br>registrations     | REGIS-TR was registered as a trade repository on 14 November 2013 by the European Securities and Markets Authority (ESMA) under Regulation (EU) 648/2012 of 4 July 2012 (EMIR).  On 1 April 2017, REGIS-TR was the first trade repository to be recognised by the Swiss regulator FINMA as a foreign TR for reporting under FinfraG.  ESMA registered REGIS-TR as a trade repository under Regulation (EU) 2015/2365 (SFTR) on 7 May 2020.                                                                    |

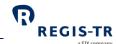

### Company structure

| REGIS-TR               |                                        |  |  |
|------------------------|----------------------------------------|--|--|
| Legal name             | REGIS-TR société anonyme               |  |  |
| Head office            | 15 rue Léon Laval, L – 3372 Leudelange |  |  |
| LEI                    | 222100LDG5RSWCCPU755                   |  |  |
| VAT ID                 | LU 24646726                            |  |  |
| RCS Luxembourg         | B 157.650                              |  |  |
| Registered in          | Grand Duchy of Luxembourg              |  |  |
| Established            | 9 December 2010                        |  |  |
|                        |                                        |  |  |
| Business activity      |                                        |  |  |
| Type of business       | Trade repository                       |  |  |
| International presence | 32 countries                           |  |  |
|                        |                                        |  |  |

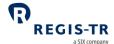

### INTRODUCTION TO EMIR REFIT SERVICES

| Derivative     | REGIS-TR accepts derivative reports for all classes under the regulation, as below:        |
|----------------|--------------------------------------------------------------------------------------------|
| classes        | • Commodity                                                                                |
|                | Credit                                                                                     |
|                | Currency                                                                                   |
|                | • Equity                                                                                   |
|                | Interest Rate                                                                              |
|                | All other miscellaneous derivative classes not included above                              |
| Contract types | We accept all derivative contract types, as below:                                         |
|                | Contracts for Difference (CFDs)                                                            |
|                | Forward rate agreements                                                                    |
|                | • Futures                                                                                  |
|                | • Forwards                                                                                 |
|                | • Options                                                                                  |
|                | Spreadbets                                                                                 |
|                | • Swaps                                                                                    |
|                | • Swaptions                                                                                |
|                | Other types                                                                                |
| Action types   | We accept all derivative action types/lifecycle events, as below:                          |
|                | • New                                                                                      |
|                | Modification                                                                               |
|                | • Error                                                                                    |
|                | Terminate                                                                                  |
|                | Position Component                                                                         |
|                | Correction (trade and margin)                                                              |
|                | Valuation                                                                                  |
|                | Revive                                                                                     |
|                | Margin update                                                                              |
| Direct and     | Direct reporting: The counterparty reports its side of the transaction on its own          |
| delegated      | behalf.                                                                                    |
| reporting      | 2. <b>Delegated reporting:</b> The counterparty delegates the reporting of its side of the |
|                | transaction to:                                                                            |
|                | the other counterparty to the transaction                                                  |
|                | <ul> <li>a third party that belongs to the counterparty's family group, or</li> </ul>      |
|                | <ul> <li>a third party that does not belong to the counterparty's family group.</li> </ul> |
|                | s am a party made account to the counterparty of turning group.                            |

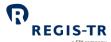

|                  |                                                                                        | a SIX company                                                              |
|------------------|----------------------------------------------------------------------------------------|----------------------------------------------------------------------------|
|                  | 3. Mandatory do                                                                        | elegation: A UCITS management company, AIFM or financial                   |
|                  | counterparty i                                                                         | reports on behalf of a UCITS, AIFM or NFC-, respectively.                  |
|                  | Further information                                                                    | on: see <u>Delegation</u> .                                                |
| Interoperability | We have set up a series of partnerships with third party providers offering end-to-end |                                                                            |
|                  | reporting solutions,                                                                   | , data enrichment, pre-reconciliation and other services designed to       |
|                  | ease the reporting                                                                     | workload for EMIR REFIT. For full details, please see our <u>website</u> . |
| Account          | 1. All REGIS-TR c                                                                      | lients with an EMIR REFIT <u>reporting obligation</u> may open an account, |
| permissions      | regardless of                                                                          | whether they report directly or delegate to another party.                 |
|                  | 2. Clients request account setup services from REGIS-TR.                               |                                                                            |
|                  | 3. Clients configu                                                                     | ure their reporting model and permissions through their account            |
|                  | roles. An acco                                                                         | unt may have multiple roles. This is a brief summary:                      |
|                  | Account permission                                                                     | Description                                                                |
|                  | Reporting                                                                              | For clients that report transactions to which they are a                   |
|                  | Participant                                                                            | counterparty.                                                              |
|                  |                                                                                        | The client may report its own side of the transaction and/or the           |
|                  |                                                                                        | other counterparty's side.                                                 |
|                  | Non-Reporting                                                                          | For clients that delegate their reporting to the other counterparty        |
|                  |                                                                                        | or to a third party.                                                       |
|                  |                                                                                        | • The permission provides read-only access to the transaction data         |
|                  |                                                                                        | reported on the client's behalf.                                           |
|                  | Third Party<br>Internal                                                                | For clients to report transactions on behalf of entities in its family     |
|                  | Internal                                                                               | group.                                                                     |
|                  |                                                                                        | The Third Party is not a counterparty to the reported                      |
|                  |                                                                                        | transactions.                                                              |
|                  | Third Party<br>External                                                                | • For clients to report transactions on behalf of entities outside its     |
|                  | External                                                                               | family group.                                                              |
|                  |                                                                                        | The Third Party is not a counterparty to the reported                      |
|                  |                                                                                        | transactions.                                                              |
|                  | Further information: see <u>Client Accounts</u> .                                      |                                                                            |
| Validation       | 1. REGIS-TR perf                                                                       | forms the following validations:                                           |
|                  | Sender aut                                                                             | thentication                                                               |
|                  | • File size                                                                            |                                                                            |
|                  |                                                                                        |                                                                            |

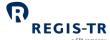

|              | a SIX company                                                                              |
|--------------|--------------------------------------------------------------------------------------------|
|              | System availability (see below)                                                            |
|              | File name convention                                                                       |
|              | Schema validation                                                                          |
|              | Permission validation                                                                      |
|              | Logical validation                                                                         |
|              | <ul> <li>Business validation (correctness and completeness of data).</li> </ul>            |
|              | 2. To enable clients to track the progress of their submissions, we return a validation    |
|              | report covering each reported derivative, which is sent within one hour of the             |
|              | client's derivative submission. If any derivative is rejected, the report provides all the |
|              | reasons.                                                                                   |
|              | 3. Immediate rejection feedback messages are sent to the Report Submitting Entity on       |
|              | the communication channel used to submit the.                                              |
|              | Further information: see <u>Validation</u> .                                               |
| Reporting to | We provide a series of reports detailing reporting activity and transaction states         |
| clients      | among others.                                                                              |
|              | Several connectivity options are available.                                                |
|              | Further information: see <u>Connectivity options</u> and <u>Reporting to clients</u> .     |
| EMIR REFIT   | This is a secure web user interface designed to simplify the management of client          |
| Dashboard    | derivative reporting. It enables clients to upload and track derivative submissions, view, |
|              | query and export reports and access support manuals and other documentation.               |
| Connectivity | REGIS-TR provides one manual and three automated options for:                              |
| options      | The submission of derivatives and updates, and                                             |
|              | The reception of Immediate rejection feedback messages, reports, and other                 |
|              | communications from REGIS-TR.                                                              |
|              | Manual file upload/download                                                                |
|              | Clients needing to report only a small number of derivatives may find it more              |
|              | efficient to submit reports via secure internet access in their EMIR REFIT Dashboard.      |
|              | <b>Note:</b> This method can also be used as a contingency measure.                        |
|              | Clients have access to all reports and communications from REGIS-TR via their EMIR         |
|              | REFIT Dashboard, regardless of the method chosen for the upload of the                     |
|              | derivatives.                                                                               |
|              | Automated file transfer via:                                                               |
|              | API REST Web service,                                                                      |
|              |                                                                                            |

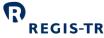

| EMIR REFIT CI           | ient Handbook (Draft)                                                                      |                                | REGIS-TR a SIX company   |
|-------------------------|--------------------------------------------------------------------------------------------|--------------------------------|--------------------------|
|                         | Secure File Transfer Protoco                                                               | ol (SFTP) or,                  |                          |
|                         | EMIR REFIT Dashboard                                                                       |                                |                          |
|                         | Further information: see Conne                                                             | ectivity options.              |                          |
| Production and          | Production and REGIS-TR offers two separate environments for entities reporting under EMIR |                                | ing under EMIR REFIT.    |
| testing<br>environments | Production account holders have                                                            | automatic access to all two e  | nvironments.             |
|                         | Production environment                                                                     |                                |                          |
|                         | Upload of derivative reports                                                               | 5                              |                          |
|                         | Real-time processing of der                                                                | ivative reports                |                          |
|                         | Production: live reporting e                                                               | nvironment.                    |                          |
|                         | <b>Note</b> : Further details on this er                                                   | nvironment will be provided a  | t a later stage.         |
|                         | UAT environment                                                                            |                                |                          |
|                         | https://emir-pppd.np.regis-tr.com                                                          | <u>m</u>                       |                          |
|                         | Test environment used by clients to assess new functionalities in the period before        |                                |                          |
|                         | these are implemented in the Production environment.                                       |                                |                          |
|                         | Also open free of charge to                                                                | prospective clients wishing to | test REGIS-TR solutions  |
|                         | without commitment.                                                                        |                                |                          |
|                         | Technical assistance is avail                                                              |                                |                          |
|                         | Note: During the EMIR REFIT imp                                                            | olementation phase, standard   | EMIR UAT and EMIR REFIT  |
|                         | UAT environments will coexist.                                                             |                                |                          |
| System                  | Note: All times UTC                                                                        | Production                     | UAT                      |
| availability            | Processing days                                                                            | REGIS-TR working days          | REGIS-TR working days    |
|                         | Inbound reporting open                                                                     | TBC                            | 01:00:00 to 17:00:00 (*) |
|                         | Inbound reporting closed                                                                   | ТВС                            | 17:00:00 to 01:00:00     |
|                         | EMIR REFIT Dashboard availability: 24/24h all days except for scheduled maintenance        |                                |                          |
|                         | (may occur only during weekends in the Production environment).                            |                                |                          |
|                         | * UAT opening hours will be exte                                                           | nded in the months prior to R  | REFIT go-live.           |
| Client Services         | Our Client Services support team provides technical support to users of our                |                                |                          |
|                         | Production and UAT environments.                                                           |                                |                          |
|                         | Please note that the team is not simply a generic helpdesk but an expert service           |                                |                          |
|                         | offering in-depth knowledge of the regulatory reporting environment and the                |                                |                          |
|                         | management of technical so                                                                 | olutions.                      |                          |

Languages spoken: English, Spanish.

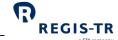

|                                    | Response time: Maximum one working day/Average response time 3 hours.  Availability: All REGIS-TR working days.  Hours: 08:00 - 18:30 CET.  Contact details: see Contacts.                                                                                                    |
|------------------------------------|----------------------------------------------------------------------------------------------------|
| Relationship<br>Management<br>team | REGIS-TR has a team of Relationship Managers in various European locations. Each of these holds regular User Groups to provide news, present product developments and enhancements and discuss industry developments.                                                                                              |
|                                    | The team can be contacted directly for advice and support on all areas of our business, including:                                                                                                    |
|                                    | on-boarding procedures     transaction reporting regulation                                                                                                    |
|                                    | <ul><li>transaction reporting regulation</li><li>test environment</li></ul>                                                                                                    |
|                                    | fee schedules, and                                                                                                    |
|                                    | documentation.                                                                                                    |
|                                    | <b>Languages spoken:</b> English, French, German, Italian, Spanish, Czech, Slovak, Bosnian. <b>Availability:</b> All REGIS-TR working days.                                                                                                    |
|                                    | <b>Hours:</b> 08:30 - 18:30 CET.                                                                                                    |
|                                    | Contact details: see Contacts.                                                                                                    |
| Training for clients               | We run EMIR REFIT trainings, webinars and hold regular User Groups and workshops.  Please see our website or follow us on LinkedIn and Twitter for details and updates.                                                                                                    |
| Infrastructure                     | REGIS-TR offers a robust, high-capacity technical infrastructure with a range of secure connectivity methods and message formats to enable clients to streamline their reporting.                                                                                                    |
|                                    | Our platform supports distributed processing and is optimised for the continuous  throughout of a substantial array of data division and hard extinuous.                                                                                                    |
|                                    | <ul> <li>throughput of a substantial amount of data during each reporting session.</li> <li>Our multi-channel reporting framework supports parallel real-time processing through each reporting channel.</li> </ul>                                                                                                |
| Service<br>Levels/SLAs             | <ul> <li>These are defined in our General Terms and Conditions, and cover areas such as response times for technical support, availability and content of reports and feedback to clients.</li> <li>Clients with specific service level requirements are invited to contact their Relationship Manager.</li> </ul> |

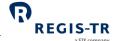

# Fees and pricing structure

- REGIS-TR operates an open and transparent pricing policy in accordance with FRAND pricing principles. We aim to be fair, reasonable, and non-discriminatory, adhering to the regulatory requirements governing the pricing of trade repository services.
- We provide our clients with a clear, straightforward fee schedule containing all the
  information required to estimate actual monthly costs. Our fees are cost-related
  and reflect the clients' actual system usage. We regularly review our pricing
  structure to ensure our fees remain competitive and cost-effective.

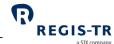

### **CLIENT ACCOUNTS**

| This section applies to: | Entities that report to REGIS-TR, whether they report directly, delegate their reporting to another entity or report on behalf of other entities.                                                     |
|--------------------------|----------------------------------------------------------------------------------------------------|
| This section covers:     | <ol> <li>Introduction</li> <li>Reporting Participant permission</li> <li>Non-Reporting Entity permission</li> <li>Third Party Internal permission</li> <li>Third Party External permission</li> </ol> |

### Introduction

| Purpose of                | REGIS-TR accounts are for the use of:                                                       |
|---------------------------|---------------------------------------------------------------------------------------------|
| accounts                  | Entities that submit reports on their own behalf.                                           |
|                           | Entities that submit reports on behalf of another entity.                                   |
|                           | Counterparties with no <u>reporting obligation</u> that submit reports on behalf of their   |
|                           | other counterparty.                                                                         |
|                           | Entities under mandatory delegation that submit reports on behalf of a UCITS, AIF or        |
|                           | NFC                                                                                         |
|                           | Entities that delegate their reporting to another entity but require detailed access to     |
|                           | the reports submitted on their behalf.                                                      |
|                           | Entities may report own and delegated derivatives through the same account after correctly  |
|                           | assigning the required permissions.                                                         |
| Account                   | Account permissions are verified on receipt of any lifecycle event. If the account does not |
| permission<br>validations | hold the correct permissions, the derivative report is rejected.                            |
| Accounts for              | An entity that intends to delegate its reporting to another entity may open an account with |
| delegating                | non-reporting permissions to directly access to the data submitted on their behalf, and to  |
| entities                  | view the associated REGIS-TR reports.                                                       |
| Environments              | REGIS-TR provides two online environments:                                                  |
|                           | a. Production: live reporting                                                               |
|                           | b. UAT: testing of new features and functionalities. <b>Note:</b> The UAT is also open to   |
|                           | entities that are not REGIS-TR clients.                                                     |
|                           | 2. REGIS-TR clients with an account in the Production environment may request the           |
|                           | same account type and identifier in the UAT environment.                                    |
|                           | 3. Prospective clients with access to our UAT environment do not have access to the         |
|                           | Production environment.                                                                     |

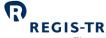

| •                                                  | a SIX company                                                                                                    |
|----------------------------------------------------|----------------------------------------------------------------------------------------------------|
| Direct and delegated reporting                     | <ol> <li>Direct reporting: The counterparty reports its side of the transaction on its own behalf.</li> <li>Delegated reporting: The counterparty delegates the reporting of its side of the transaction to:         <ul> <li>the other counterparty to the transaction</li> <li>a third party that belongs to the counterparty's family group, or</li> <li>a third party that does not belong to the counterparty's family group.</li> </ul> </li> <li>Mandatory delegation: A UCITS management company, AIFM or financial counterparty reports on behalf of a UCITS, AIFM or NFC-, respectively.</li> </ol> |
| Delegation<br>control                              | <ol> <li>This is a validation performed when REGIS-TR detects that the entity that submitted the derivative report is neither the Entity Responsible for the Report nor the Reporting Counterparty.</li> <li>The control is designed to ensure that the report-submitting entity is duly authorised to report the derivative. Further information: see Delegation control.</li> </ol>                                                                                                    |
| Account codes                                      | <ol> <li>Account codes are allocated by the REGIS-TR.</li> <li>The account code structure is:         four letters denoting jurisdiction and regulation (eudb)         + a letter denoting environment (m for UAT, p for Production)         + seven alphanumeric characters         Example: eudbpaa01000.</li> <li>The account types are unique, but may hold the following permission types:             Reporting Participant             Third Party Internal             Third Party External             Non-Reporting</li> </ol>                                                                      |
| Account<br>application,<br>setup and<br>management | <ol> <li>REGIS-TR clients are required to follow the onboarding process for initial account setup.</li> <li>Once onboarding is complete, clients have the option to conduct their own secure account management. This allows clients to add new, modify or cancel accounts and add, remove or modify the permissions for individual users.</li> <li>Further information on the new Master Entity Data platform will be provided before REFIT go-live.</li> </ol>                                                                                                    |
| Reporting to the client                            | <ol> <li>REGIS-TR sends the client's activity and other reports to the accounts of:</li> <li>The Report Submitting Entity</li> <li>The Reporting Counterparty</li> <li>The Entity Responsible for the Report</li> </ol>                                                                                                    |

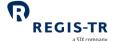

Other authorized entities
 Note: The Report Submitting Entity may also be the Reporting Counterparty or Entity
 Responsible for the Report, or both. Further information: See <u>Definitions</u>.

- 2. All reports to the client are sent via the client's chosen connectivity channel. The same reports are also available on the client's secure EMIR Dashboard.
- While the Report Submitting Entity will always have an account, a Reporting
  Counterparty or Entity Responsible for the Report may not. Reports can be sent to
  account holders only.

Further information: See Reporting to Clients.

# Central Coordinator / Administrator

All clients need to define and authorise at least one Central Coordinator or Administrator user. This person:

- Acts as main Point of Contact for communications with REGIS-TR, and
- Is responsible for the setup and management of client accounts, user profiles and REGIS-TR's reports to the client.

### **Reporting Participant permissions**

# These permissions are for:

A Reporting Counterparty that:

- Reports its own side of a transaction and/or the other counterparty's side directly to the TR, and/or
- Delegates its reports to another Reporting Participant or a Third Party.

**Note:** Clients that delegate all their reporting may opt for Non-Reporting permissions. This provides read-only access to derivatives submitted to REGIS-TR and reports received from REGIS-TR.

# Account permissions

#### 1. Report

- Own side of the derivative, including lifecycle events (also when the NEWT was reported under delegation by another client).
- Other counterparty's side, if delegated.

### 2. View

- Derivatives submitted by the account holder on its own behalf
- Derivatives submitted by the account holder on behalf of its other counterparty, if the delegation remains in place
- Derivatives submitted on the account holder's behalf by its other counterparty or a third party.
- Reports from REGIS-TR on derivatives submitted by or on behalf of the account holder.

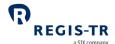

• Statistical information on derivatives submitted by or on behalf of the account holder.

# Non-Reporting Entity permissions

| These permissions are for: | <ul> <li>A Reporting Counterparty or Entity Responsible for the Report that:</li> <li>Delegates in full its report submissions, and</li> <li>Requires oversight of the transactions reported on its behalf.</li> </ul>                                                                                                    |
|----------------------------|----------------------------------------------------------------------------------------------------|
| Account<br>permissions     | <ul> <li>This account provides read access to:</li> <li>Transactions to which the account holder is a Reporting Counterparty and/or ERR that were reported by the other counterparty or a third party</li> <li>Feedback, reports and other communications from REGIS-TR.</li> <li>Statistical information on derivatives submitted by or on behalf of the account holder</li> </ul> |

### Third Party Internal permissions

| These permissions are for: | An entity that is not a counterparty to the derivative but is a member of the Family Group of the counterparty, and:  • Has been delegated to report on behalf of Reporting Counterparties, and/or  • Has a reporting responsibility under mandatory delegation for another entity.  Examples: UCITS Management Company, AIFM. |
|----------------------------|----------------------------------------------------------------------------------------------------|
| Account                    | 1. Report                                                                                                    |
| permissions                | The delegating entity's side of the derivative, including lifecycle events                                                                                                    |
|                            | The delegating entity's other counterparty's side.                                                                                                    |
|                            | 2. View                                                                                                    |
|                            | Derivatives submitted by the account holder on behalf of the delegating entity, if                                                                                                    |
|                            | the other counterparty does not have a REGIS-TR account.                                                                                                    |
|                            | Reports from REGIS-TR on derivatives submitted by the account holder.                                                                                                    |
|                            | Notes:                                                                                                    |
|                            | Permissions apply only where the applicable delegation remains in place.                                                                                                    |
|                            | Submissions and REGIS-TR reports are made available to the Reporting                                                                                                    |
|                            | Counterparties and Entities Responsible for the Report if they have REGIS-TR                                                                                                    |
|                            | accounts.                                                                                                    |
|                            | Statistical information on derivatives submitted by or on behalf of the account holder                                                                                                    |

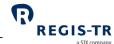

### Third Party External permissions

| These permissions are for: | An entity that is neither a counterparty nor a member of the Family Group of the counterparty. |
|----------------------------|------------------------------------------------------------------------------------------------|
| Account permissions        | See the Account permissions of the Third Party Internal above.                                 |

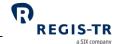

### **DELEGATION**

### Introduction

| This section applies to: | <ol> <li>Entities that delegate their reporting.</li> <li>Counterparties to a derivative that have been delegated to report on behalf of their other counterparty.</li> <li>Third parties delegated to report on behalf of another entity, including:         <ul> <li>UCITS management companies and AIFMs.</li> <li>Financial counterparties (FCs), where a derivative is concluded with a small non-financial counterparty (NFC-).</li> </ul> </li> </ol>                                                                                                    |
|--------------------------|----------------------------------------------------------------------------------------------------|
| Background               | <ul> <li>Delegation describes a situation where one party reports on another's behalf. Delegation may be: <ul> <li>a. A voluntary agreement between parties, or</li> <li>b. Mandatory under EMIR regulation.</li> </ul> </li> <li>Voluntary delegation <ul> <li>The delegation is notified to REGIS-TR in a delegation file or online form submitted by the delegated entity.</li> <li>The delegation is confirmed by the delegating entity</li> <li>This file is verified on receipt of any lifecycle event to ensure the delegation is active.</li> <li>If the delegation is not in place, is invalid or is not confirmed by the delegating entity, the derivative report is rejected.</li> </ul> </li> <li>Mandatory delegation <ul> <li>No delegation control file is required.</li> </ul> </li> </ul> |
| This section covers:     | <ol> <li>Note on reporting under delegation</li> <li>Delegation rules</li> <li>Account requirements</li> <li>Delegation control</li> </ol>                                                                                                    |

### Note on reporting under delegation

| RSE re | ports     | Where a Report Submitting Entity is reporting for both counterparties of a derivative, each |
|--------|-----------|---------------------------------------------------------------------------------------------|
|        | ides of a | counterparty side must be submitted as a separate report.                                   |
| deriva | tive      |                                                                                             |

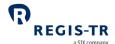

### Delegation rules

| Voluntary<br>delegation | Delegation is voluntary where the Entity Responsible for the Report or Reporting  Counterparty chooses to delegate its reporting to its other counterparty or to a third party.  Note: In this case, reporting is subject to delegation control, also referred as permission validations.                                                                                                    |
|-------------------------|----------------------------------------------------------------------------------------------------|
| Mandatory<br>delegation | <ul> <li>Delegation is mandatory in the following cases for OTC derivatives:</li> <li>If the Reporting Counterparty is a UCITS, the UCITS' management company is the Entity Responsible for the Report.</li> <li>If the Reporting Counterparty is an AIF, its AIFM is the Entity Responsible for the Report.</li> <li>If the derivative is concluded between an FC and an NFC-, the FC is the Entity Responsible for the Report.</li> <li>Rule: In these cases, reporting is not subject to delegation control.</li> <li>Note: For OTC derivatives not subject to mandatory delegation, the Entity Responsible for the Report is the Reporting Counterparty.</li> </ul> |
| Account permissions     | An entity with an account holding Reporting Participant, Third Party Internal or Third Party external permissions may report on behalf of its other counterparty or counterparties. <b>Rule:</b> If the delegation is voluntary, the reporting is subject to delegation control.                                                                                                    |

# Account requirements

| Report<br>Submitting<br>Entity                              | An entity reporting on behalf of another must hold an account with at least one of the following permission types:  Reporting Participant Third Party Internal Third Party External                                                                                                    |
|-------------------------------------------------------------|----------------------------------------------------------------------------------------------------|
| Financial Counterparty reporting under mandatory delegation | An FC with a Reporting Participant permissioned account may report OTC derivatives directly on behalf of its NFC- counterparty or delegate to a third party.  Reminder: The two sides of the transaction must be submitted as separate reports.                                                                                                    |
| UCITS<br>management<br>companies and<br>AIFMs               | <ol> <li>UCITS management companies and AIFMs are required to have in place Third Party Internal permissions if they intend to report OTC derivatives on behalf of their fund.</li> <li>If reporting for the fund is delegated to a third party, the fund management company may hold a Third Party Internal or Non-Reporting Entity permissions to view the submitted OTC derivatives and REGIS-TR reports.</li> </ol> |

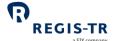

3. A third party delegated by an AIFM or UCITS management company requires Third Party permissions.

### Delegation control

|                                                | Delegation control                                                                                                    |
|------------------------------------------------|----------------------------------------------------------------------------------------------------|
| Purpose                                        | To ensure that the Report Submitting Entity is authorised to submit derivatives on behalf of the Reporting Counterparty.                                                                                                    |
| Delegation<br>control<br>validation<br>process | <ol> <li>REGIS-TR performs delegation control on a submitted lifecycle events when the Report Submitting Entity is neither the Reporting Counterparty nor the Entity Responsible for the Report. Exception: There is no delegation control for when the Report Submitting Entity is the Reporting Counterparty but not the Entity Responsible for the Report.</li> <li>When voluntary delegated reporting is detected, REGIS-TR verifies that the Report Submitting Entity has an active delegation authorisation in place for reporting on behalf of the Entity Responsible for the Report.</li> <li>If the delegation authorisation is valid, the derivative record passes the permission validation.</li> <li>If the delegation authorisation is missing, has expired or has not been confirmed by the delegated reporting and is rejected.</li> </ol> |
| Delegation<br>authorisation<br>notification    | Delegated entities may notify their delegation authorisations in three different ways:  1. Filling in an online form in the EMIR Dashboard  2. Uploading delegation file from EMIR Dashboard  3. Submitting delegation file through other connectivity channel (API Rest, SFTP)  Following the successful validation of the notification, delegating LEIs receive a delegation confirmation request. Note: Delegation authorisation set up is only concluded after successful confirmation.                                                                                                    |
| Delegation<br>authorisation<br>confirmation    | Delegating entities must confirm the delegation before it is applicable. After delegated entities have successfully notified REGIS-TR of a new relationship, delegating entities may take the following steps to confirm the delegation and enable the reporting on their behalf:  1. If as delegating entity you hold an active account, REGIS-TR will notify you of anew delegation relationship request via the EMIR Dashboard and automated email. Then:  a. Access <i>EMIR Dashboard &gt; My settings &gt; Permissions &gt; LEIs reporting on my behalf</i> b. Verify list of authorised entities and Accept or Reject new relationship                                                                                                    |

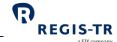

| a SIX company                                                                                                    |
|----------------------------------------------------------------------------------------------------|
| <ul> <li>2. If as delegating entity you are not customer of REGIS-TR, we will notify you by using the details provided by the delegated entity in their request. Then:</li> <li>a. Open automated email sent by REGIS-TR and click on the link</li> <li>b. Verify delegation details and Accept or Reject new relationship</li> </ul>                                                                                                    |
| <ol> <li>Access My settings &gt; Permissions &gt; Reporting on behalf of other LEIs on your EMIR Dashboard and enter:         <ol> <li>Enter the LEIs of the delegating entities on whose behalf you will be reporting.</li> <li>Enter a start date for the delegation. Note: Foresee some time for delegating entity to confirm the relationship before it comes into effect.</li> <li>Enter Delegating contact email that must receive the delegation confirmation request</li> <li>Save permission</li> </ol> </li> </ol> |
| Access My settings > Permissions > Reporting on behalf of other LEIs > Delegation files on your EMIR Dashboard:  1. Find and open the delegation file.  2. Upload or drag and drop the file.  3. REGIS-TR validates your file and returns a Delegation File Validation Feedback.  If the file is accepted, the delegation authorisation will trigger a confirmation request to the delegating entity before delegation comes into effect on the specified start date.                                                        |
| <ol> <li>Upload CSV delegation file using your preferred connectivity channel, including SFTP or API REST.</li> <li>REGIS-TR validates your file and returns a <u>Delegation File Validation Feedback</u>.</li> <li>If the file is accepted, the delegation authorisation will trigger a confirmation request to the delegating entity before delegation comes into effect on the specified start date.</li> </ol>                                                                                                    |
| Updates to the delegation control may be done using a CSV file. The first five rows are header information:  1. Sender, specify your LEI  2. Receiver, specify RGTRESMMXXX  3. Report generation timestamp in UTC, i.e. YYYY-MM-DDThh:mm:ssZ  4. Report type, specify SDLG  5. Column headings, specify DELEGATING-ENTITY-LEI;DELEGATION-STATUS;EFFECTIVE-DATE;DELEGATING-CONTACT-EMAIL  This is immediately followed by one or more body records in four columns using semicolon (;) as the column separator:               |
|                                                                                                    |

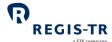

|                             | Cal    | Field                                               | Format                  | a SIX company                              |
|-----------------------------|--------|-----------------------------------------------------|-------------------------|--------------------------------------------|
|                             | Col.   | Field                                               | Format                  | Comment                                    |
|                             | 1      | DELEGATING-ENTITY-LEI                               | 20 alphanumeric         | LEI of the Entity Responsible for          |
|                             |        |                                                     | characters              | the Report                                 |
|                             | 2      | DELEGATION-STATUS                                   | Values ACTI / INAC      | Status of the delegation: Active           |
|                             |        |                                                     |                         | (ACTI) or inactive (INAC)                  |
|                             | 3      | EFFECTIVE-DATE                                      | YYYY-MM-DD              | Start date of the delegation               |
|                             | 4      | DELEGATING-CONTACT-                                 | Email address           | Contact email at the delegating            |
|                             |        | EMAIL                                               |                         | entity to confirm authorisation.           |
| How to amend                | 1.     | To modify a delegation auth                         | orisation, submit an u  | pdated delegation file.                    |
| or cancel                   | 2.     | To cancel all delegation auth                       | orisations, submit a d  | lelegation file with delegation status     |
| delegation<br>authorisation |        | INAC and confirm when requ                          | uested.                 |                                            |
|                             | Notes: |                                                     |                         |                                            |
|                             |        | A new file will not overwrite                       | . , , ,                 | 3                                          |
|                             | •      |                                                     |                         | effect until the delegating entity         |
|                             |        | has confirmed the authorisa                         |                         |                                            |
|                             |        | Delegation files for amendm                         |                         | must include updated start dates.          |
|                             |        |                                                     | ierres or carreemations | mast melade apadrea start dates.           |
| How to view delegations     |        | gating entities:                                    |                         | - Normaliania and AFT- and addition on the |
|                             | 1.     | behalf.                                             | and select My settings  | s > Permissions > LEIs reporting on my     |
|                             | 2.     | View a list of your delegated                       | reporting entities by:  |                                            |
|                             |        | Authorised entity name:                             | Name of the authorise   | ed entity as per GLEIF database            |
|                             |        | Authorised entity LEI: Ide                          | ntifier of the delegate | ed entity                                  |
|                             |        | • Status: Pending confirma                          | tion, Confirmed, Activ  | e, Rejected or Cancelled                   |
|                             |        | Authoriser email address                            | s: the email address i  | nformed by the delegated entity as         |
|                             |        | approver for the delegati                           |                         |                                            |
|                             | 3.     | Take actions on your list of d                      |                         |                                            |
|                             |        |                                                     |                         | nip in status 'Pending confirmation'.      |
|                             |        | <b>Note</b> : in case of rejection entity.          | n, you may indicate t   | he reason and notify the delegated         |
|                             |        | <ul> <li>Cancelling an active delegation</li> </ul> | gation relationship     |                                            |
|                             |        |                                                     |                         | tionship in status 'Rejected'              |
|                             | Deleg  | gated entities:                                     | -                       |                                            |
|                             |        |                                                     |                         |                                            |

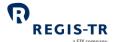

- 1. Go to your EMIR Dashboard and select *My settings > Permissions > Reporting on behalf of other LEIs*.
- 2. View a list of your delegated reporting entities by:
  - Authoriser entity name: Name of the delegating entity as per GLEIF database
  - Authoriser entity LEI: Identifier of the delegating entity
  - Status: Pending confirmation, Confirmed, Active, Rejected or Cancelled
  - Authoriser email address: the email address responsible to confirm the delegation
- 3. Search for the files by LEIs, status date range and company name.
- 4. The results can be viewed and/or exported.
- 5. Take actions on your list of delegated reporting entities by:
  - Modifying the details of a delegation relationship
  - Send a reminder to the delegating entity to confirm the authorisation. **Note**: the number of reminders sent per day are limited.
  - Cancel the delegation
  - Reactivate an cancelled delegation

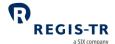

### TRANSACTION REPORTING

| This section | 1. Report tables                                |
|--------------|-------------------------------------------------|
| covers:      | 2. Action types                                 |
|              | 3. Permissible Action Types                     |
|              | 4. ISO 20022 message specifications/MyStandards |
|              | 5. Message types                                |
|              | 6. File structure and submission.               |

# Report tables types

| Table 1 | Counterparty data | Derivatives Trade Report auth.030              |
|---------|-------------------|------------------------------------------------|
| Table 2 | Common data       | Derivatives Trade Report auth.030              |
| Table 3 | Margin data       | Derivatives Trade Margin Data report, auth.108 |

### **Action types**

| Introduction | This section sets out the Action types and the typical purposes of the transactions. |
|--------------|--------------------------------------------------------------------------------------|
|              |                                                                                      |

| Action type  |      | Used for                                                                                                    |
|--------------|------|----------------------------------------------------------------------------------------------------|
| New          | NEWT | Identify a report of a derivative, at a trade or position level, for the first time                                                                                                    |
| Modification | MODI | <ul> <li>Modification to the terms or details of a previously reported derivative, at a trade or position level, but not a correction of a report</li> <li>Upgrade a legacy derivative, reported for the first time before 29.04.24, to the REFIT standards</li> <li>Note: Do not use this action type for:</li> <li>Errors or mistakes in previous reports (use CORR)</li> <li>Early termination that are applicable on the submission date of the report (use TERM)</li> <li>Valuation update (use VALU)</li> <li>Revive an expired or terminated derivative (use REVI)</li> </ul> |
| Correction   | CORR | Corrects an error or mistake on a previously reported derivative. <b>Note</b> : Do not submit a Correction message if reporting a contractual amendment agreed between the parties (use MODI)                                                                                                    |

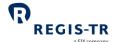

| Action type                  |      | Used for                                                                                                    |
|------------------------------|------|----------------------------------------------------------------------------------------------------|
| Revive                       | REVI | <ul> <li>Reopen an expired derivative, at trade or position level</li> <li>Reopen a derivative that was early terminated by mistake</li> <li>Reopen a derivative that was errored by mistake</li> <li>Change a derivative that was errored by mistake to a non-outstanding state</li> </ul> |
| Position<br>Component        | POSC | Report of a new derivative that is terminated and included in a separate position report on the same day.                                                                                                    |
| Termination                  | TERM | Terminates an existing derivative, at a trade or position level, on a date prior to the contracted end date.                                                                                                    |
| Valuation                    | VALU | An update of a valuation of a derivative, at a trade or position level.                                                                                                    |
| Error                        | EROR | Cancels a wrongly submitted entire report in case the derivative, at a trade or position level, never came into existence or was not subject to EMIR REFIT reporting requirements but was reported to a TR by mistake, or a cancellation of duplicate report.                               |
| Margin<br>Update<br>(Margin) | MARU | An update of data related to margins (collateral).                                                                                                    |
| Correction<br>(Margin)       | CORR | A report correcting the erroneous data fields of a previously submitted report of margins (collateral)                                                                                                    |

### Permissible sequence of Action Types

| Diagrams | These diagrams show which Action Types can be used in  |
|----------|--------------------------------------------------------|
|          | 1. Transaction reports at trade and position level and |
|          | 2. Margin Data reports                                 |

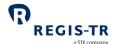

### Action Types in Transaction and margin reports

|                      |      | Subsequent Action type Valid / Invalid |          |          |          |                  |          |      |      |          |      |
|----------------------|------|----------------------------------------|----------|----------|----------|------------------|----------|------|------|----------|------|
|                      |      | NEWT                                   | MODI     | CORR     | VALU     | CORR<br>(margin) | MARU     | TERM | POSC | EROR     | REVI |
| Previous Action type | NEWT | Х                                      | <b>√</b> | ✓        | ✓        | Х                | ✓        | ✓    | Х    | ✓        | Х    |
|                      | MODI | Х                                      | ✓        | ✓        | ✓        | Х                | ✓        | ✓    | Х    | ✓        | Х    |
|                      | CORR | Х                                      | ✓        | ✓        | <b>√</b> | Х                | ✓        | ✓    | Х    | <b>√</b> | Х    |
|                      | VALU | Х                                      | <b>√</b> | <b>√</b> | <b>√</b> | X                | <b>√</b> | ✓    | Х    | ✓        | Х    |
|                      | MARU | Х                                      | ✓        | ✓        | ✓        | <b>√</b>         | ✓        | ✓    | Х    | ✓        | Х    |
|                      | TERM | Х                                      | ✓        | ✓        | ✓        | X                | ✓        | Х    | Х    | ✓        | ✓    |
|                      | POSC | Х                                      | ✓        | ✓        | ✓        | X                | ✓        | X    | Х    | ✓        | ✓    |
|                      | EROR | X                                      | X        | X        | X        | Х                | X        | X    | Х    | X        | ✓    |
|                      | REVI | Х                                      | ✓        | ✓        | ✓        | Х                | ✓        | ✓    | Х    | ✓        | Х    |

### Note: Consider that:

- Reports with action type TERM cannot be submitted over errored or non-outstanding contracts
- Reports with action type MARU are not valid if refers to a portfolio that does not have derivative contracts previously associated.

### ISO 20022 message specifications/MyStandards

| Introduction                                         | The generic ISO 20022 specifications of the messages supported by REGIS-TR are available:  on the ISO 20022 website at <a href="https://www.iso20022.org">www.iso20022.org</a> , and  in the ISO 20022 Message Catalogue section in the <a href="https://www.iso20022.org">MyStandards</a> website |
|------------------------------------------------------|----------------------------------------------------------------------------------------------------|
| About<br>MyStandards                                 | MyStandards is a collaborative web platform developed by SWIFT to better manage global standards and related market practice.  Link: <a href="https://mystandards.swift.com/">https://mystandards.swift.com/</a>                                                                                   |
| How to find the<br>EMIR REFIT<br>usage<br>guidelines | Log into MyStandards  1. Select <i>Groups</i> .  2. Select the <i>ESMA</i> group.                                                                                                    |

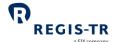

|                      | <ol> <li>Under Usage Guidelines, select EMIR Refit - Incoming Messages for the communication "Entity to TR"</li> <li>Under Usage Guidelines, select EMIR Refit - Outgoing Messages for the communication "TR to entities"</li> <li>Select an ISO 20022 message usage guideline for viewing.</li> <li>Export of the schemas in XML, PDF or Excel formats, if required.</li> </ol> |
|----------------------|----------------------------------------------------------------------------------------------------|
| ISO 20022<br>schemas | The full XSD schemas are available on the ISO 20022 website: <a href="http://www.iso20022.org">http://www.iso20022.org</a> . Schemas for EMIR REFIT usage are also available on ESMA's website: <a href="https://www.esma.europa.eu/data-reporting/emir-reporting">https://www.esma.europa.eu/data-reporting/emir-reporting</a>                                                  |

### Message types

### Report Submitting Entity to TR

| Derivatives Trade Report             | auth.030 | Transaction report |
|--------------------------------------|----------|--------------------|
| Derivatives Trade Margin Data Report | auth.108 | Margin data report |

**Note:** For delegation file input and output specifications, see <u>Delegation control</u>.

### **REGIS-TR** to entities

| Message name (all one<br>word)          |                 |                                     |                                              | Scope                                                                                                    |
|-----------------------------------------|-----------------|-------------------------------------|----------------------------------------------|----------------------------------------------------------------------------------------------------|
| Derivatives Trade Report                | auth.030<br>TAR | RSE, ERR, RC,<br>authorised parties | By 06:00 UTC<br>on day D<br>where<br>D =RD+1 | Summary of all accepted<br>trade reports on a given<br>session<br>Trade Activity Report.                  |
| Derivatives Trade Margin<br>Data Report | auth.108<br>MAR | RSE, ERR, RC, Third<br>Parties      | By 06:00 UTC<br>on day D<br>where<br>D =RD+1 | Summary of all accepted<br>trade reports on a given<br>session<br>Margin Activity Report.                 |
| Derivatives Trade Rejection             | auth.092<br>RJC | RSE, ERR, RC,<br>authorised parties | By 06:00 UTC<br>on day D<br>where<br>D =RD+1 | Summary of all rejected<br>trade and margin reports on<br>a given session<br>End of Day Rejection Report. |

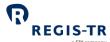

|                                                              |                 |                                     |                                                                           | a SIX company                                                                                                    |
|--------------------------------------------------------------|-----------------|-------------------------------------|---------------------------------------------------------------------------|----------------------------------------------------------------------------------------------------|
| Message name (all one<br>word)                               |                 |                                     |                                                                           |                                                                                                    |
| Derivatives Trade State<br>Report                            | auth.107<br>TSR | RSE, ERR, RC,<br>authorised parties | By 06:00 UTC<br>on day D<br>where<br>D = RD+1<br>D >= ED+2                | Latest state of the outstanding derivatives reported up to the end of a given session (RD) with event date up to two days earlier (ED)  Trade State Report              |
| Derivatives Trade Margin<br>Data Transaction State<br>Report | auth.109<br>MSR | RSE, ERR, RC,<br>authorised parties | By 06:00 UTC<br>on day D<br>where<br>D = RD+1<br>D >= ED+2                | Latest state of the margins associated to outstanding derivatives reported up to the end of a given session with event date up to two days earlier  Margin State Report |
| Derivatives Trade Rejection<br>Statistical Report            | auth.092<br>RJC | RSE, ERR, RC,<br>authorised parties | 60 min<br>following file<br>submission                                    | Immediate validation outcome, including all accepted and rejected trade or margin submitted on a given report Immediate rejection feedback                              |
| Derivatives Trade<br>Reconciliation Statistical<br>Report    | auth.091<br>REC | RSE, ERR, RC,<br>authorised parties | By 01:00 UTC<br>on day D<br>where<br>D = RS + 1<br>D >= RD+2<br>D >= ED+3 | Immediate reconciliation outcome, including only derivatives submitted to reconciliation on the given session                                                           |
| Derivatives Trade<br>Reconciliation Statistical<br>Report    | auth.091<br>REC | RSE, ERR, RC,<br>authorised parties | By 06:00 UTC<br>on day D<br>where<br>D = RS + 1<br>D >= RD+2<br>D >= ED+3 | End of day reconciliation<br>outcome, including all<br>derivatives eligible for<br>reconciliation                                                                       |
| Derivatives Trade Warnings<br>Report                         | auth.106<br>WRN | RSE, ERR, RC,<br>authorised parties | By 06:00 UTC<br>on day D<br>where<br>D = RD + 1<br>D >= ED+2              | Missing valuation Summary of derivatives for which valuation was never reported or did not receive valuation updates in the previous 14 days                            |
|                                                              | auth.106<br>WRN | RSE, ERR, RC,<br>authorised parties | By 06:00 UTC<br>on day D<br>where<br>D = RD + 1<br>D >= ED+2              | Missing valuation Summary of derivatives for which collateral was never reported or did not receive margin updates in the previous 14 days                              |

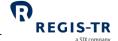

| auth.106<br>WRN | RSE, ERR, RC,<br>authorised parties | By 06:00 UTC<br>on day D<br>where<br>D = RD + 1 | Outliers Lifecycle events reported with notional values above a predetermined threshold considered abnormal |
|-----------------|-------------------------------------|-------------------------------------------------|----------------------------------------------------------------------------------------------------|

#### Note:

- D refers to report generation date
- RD refers to Reporting Date, being the date in which the record was submitted to the REGIS-TR
- ED refers to regulatory field Event Date
- RS refers to Reconciliation Session

#### File structure and submission

| Format                | All regulatory EMIR REFIT inbound and outbound files are formatted in ISO 20022 XML.                                                                                                    |       |        |                                                                                                    |
|-----------------------|----------------------------------------------------------------------------------------------------|-------|--------|----------------------------------------------------------------------------------------------------|
| File structure        | Files are exchanged with REGIS-TR in files containing:  a. One XML prologue, followed by  b. one Business Data Header (head.003.001.01) wrapper  c. one Business Application Header (BAH) (head.001.001.01), followed by  d. one payload message of the types described in the previous section, above  Note: The files are not compressed using ZIP or other algorithms. |       |        |                                                                                                    |
| Maximum file<br>sizes | These depend on the connectivity option for inbound files, and the report type and contents for outbound files:  API REST SFTP File upload                                                                                                    |       |        |                                                                                                    |
|                       | Entity to REGIS-TR                                                                                                    | 4 MB  | 250 MB | 4 MB                                                                                                 |
|                       | REGIS-TR to Entities                                                                                                    | 20 MB |        | e sizes will fluctuate with different<br>tbound files are limited (paginated)<br>to 500,000 records. |

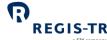

| EMIR REFIT                  | Client Handbook (Draft) REGIS-TR                                                                                      |
|-----------------------------|----------------------------------------------------------------------------------------------------|
| Business Data               | The Business Data Header (head.003.001.01) has been defined as a draft by SWIFT. It is not                            |
| Header                      | registered by ISO 20022. This header is used as a wrapper of the BAH and the payload                                  |
|                             | message, as shown:                                                                                                    |
|                             | <xs:schema <="" td="" xmlns="urn:iso:std:iso:20022:tech:xsd:head.003.001.01"></xs:schema>                             |
|                             | xmlns:xs="http://www.w3.org/2001/XMLSchema" elementFormDefault="qualified"                                            |
|                             | targetNamespace="urn:iso:std:iso:20022:tech:xsd:head.003.001.01">                                                     |
|                             | <bizdata></bizdata>                                                                                                   |
|                             | <hdr></hdr>                                                                                                    |
|                             | (the BAH goes here)                                                                                                   |
|                             |                                                                                                    |
|                             | <pyid></pyid>                                                                                                    |
|                             | (the payload message goes here)                                                                                       |
|                             |                                                                                                    |
|                             |                                                                                                    |
| Business                    | The Business Application Header (BAH) forms part of an ISO 20022 business message. It                                 |
| Application<br>Header (BAH) | contains both mandatory and optional information. Further information:                                                |
|                             | ESMA's usage guidelines specify BAH version 1. The usage guidelines with schemas                                      |
|                             | are available on the websites of ESMA and SWIFT's MyStandards.                                                        |
|                             | An overview of the BAH is here: <a href="https://www.iso20022.org/catalogue-">https://www.iso20022.org/catalogue-</a> |
|                             | messages/additional-content-messages/business-application-header-bah.                                                 |
| Environment                 | In outbound files sent from REGIS-TR, the business service <bizsvc> element in the BAH</bizsvc>                       |
| indicator in the            | indicates the environment as follows:                                                                                 |
| ВАН                         | <bizsvc> Environment</bizsvc>                                                                                         |
|                             | EMIR REFIT_MBT MBT                                                                                                    |
|                             | EMIR REFIT_PROD Production                                                                                            |
|                             | Example: <bizsvc>EMIR REFIT_PROD</bizsvc>                                                                             |
| Inbound                     | This table shows the mandatory naming convention for files you send to REGIS-TR.                                      |
| filename:                   | Insert the character "_" between each field of the filename.                                                          |

# Entities to REGIS-TR

- You may include one or more Action Types in the same file. **Examples:** New, Error.

| Field          | Format                        | Comment/Example                                                                                                |
|----------------|-------------------------------|----------------------------------------------------------------------------------------------------|
| 1 Account Code | 12 alphanumeric<br>characters | The composition of the account code is as follows:  • four letters denoting jurisdiction and regulation (eudb) |

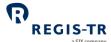

|                                |                                                                                                    |                                        | <ul> <li>+ a letter denoting environment (m for UAT, p for Production)</li> <li>+ seven alphanumeric characters</li> <li>Example: eudbpaa01000</li> </ul>                                                                                 |  |
|--------------------------------|----------------------------------------------------------------------------------------------------|----------------------------------------|----------------------------------------------------------------------------------------------------|--|
|                                | 2 File type                                                                                                    | 8 alphanumeric<br>characters           | One of the following:  • S030 (auth.030)  • S108 (auth.108)                                                                                                    |  |
|                                | 3 Date                                                                                                    | YYYYMMDD                               | Date when the file is sent. (20240630)                                                                                                    |  |
|                                | 4 Time                                                                                                    | HHMMSS                                 | Time when the file is in UTC. (103000)                                                                                                    |  |
|                                | 5 Sequence number                                                                                                    | 4 alphanumeric<br>characters           | Sequence number to identify the order of the files with the same name (0001, 0002)                                                                                                    |  |
|                                | 6 Optional ID<br>(Optional)                                                                                                    | Up to 50<br>alphanumeric<br>characters | Optional info added by a client                                                                                                    |  |
|                                | 7 File extension                                                                                                    | 4 alphanumeric characters              | ".xml"                                                                                                    |  |
|                                | <b>Example:</b> eudpcc12000_S030_20240915_100000_0001_TEST.xml                                                                        |                                        |                                                                                                    |  |
| Batch<br>submissions           | When you send multiple files to REGIS-TR at the same time, the files are processed in the order they have been received by REGIS-TR.  |                                        |                                                                                                    |  |
| Outbound filename: REGIS-TR to | Files sent to you from REGIS-TR have the following naming convention, with an underscore "_" separating each pair of adjacent fields: |                                        |                                                                                                    |  |
| client                         | Field                                                                                                    | Format                                 | Comment/Example                                                                                                    |  |
|                                | 1 Account Code                                                                                                    | 12 alphanumeric<br>characters          | The composition of the account code is as follows:  • four letters denoting jurisdiction and regulation (eudb)  • + a letter denoting environment (m for UAT, p for Production)  • + seven alphanumeric characters  Example: eudbpaa01000 |  |
|                                | 2 File type                                                                                                    | 8 alphanumeric<br>characters           | One of the following:  D030 (auth.030)  D108 (auth.108)  D107 (auth.107)  D109 (auth.109)                                                                                                    |  |

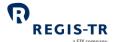

|                      |    |                                                                                                   |                                        | a SIX company                                                                                                    |
|----------------------|----|---------------------------------------------------------------------------------------------------|----------------------------------------|----------------------------------------------------------------------------------------------------|
|                      |    |                                                                                                   |                                        | <ul> <li>D092 (auth.092)</li> <li>I092 (auth.092)</li> <li>D091 (auth.091)</li> <li>I091 (auth.091)</li> <li>D106 (auth.106)</li> </ul>    |
|                      | 3  | As of date                                                                                        | YYYYMMDD                               | Date of the reporting session to<br>which the file corresponds.      Example: D030 as of day D is usually<br>delivered on T+1 by 06:00 UTC |
|                      | 5  | Sequence number                                                                                   | 4 alphanumeric<br>characters           | Sequence number to identify the order of the files with the same name (0001, 0002)                                                         |
|                      | 6  | Optional ID<br>(Optional)                                                                         | Up to 50<br>alphanumeric<br>characters | Optional info added by a client                                                                                                    |
|                      | 7  | File extension                                                                                    | 4 alphanumeric characters              | ".xml"                                                                                                    |
|                      | Ex | ample: eudpcc34                                                                                   | 000_S092_20240915_10                   | 0000_0001_TEST.xml                                                                                                    |
| Transport<br>methods | 4  | <ol> <li>API REST</li> <li>SFTP</li> <li>EMIR Dashboard</li> </ol> Irther information: Conference | nectivity Options.                     |                                                                                                    |
|                      |    |                                                                                                   |                                        |                                                                                                    |

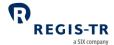

## **CONNECTIVITY OPTIONS**

| Introduction     | 1. REGIS-                                                                                          | TR provides manual and automated connectivity options for:                      |  |  |
|------------------|----------------------------------------------------------------------------------------------------|---------------------------------------------------------------------------------|--|--|
|                  | the submission of derivative reports and updates, and                                              |                                                                                 |  |  |
|                  | <ul> <li>the reception of status messages, reports and other communications from REGIS-</li> </ul> |                                                                                 |  |  |
|                  | TR.                                                                                                |                                                                                 |  |  |
|                  | 2. You are asked to specify these options when setting up your account. <b>Note:</b> These         |                                                                                 |  |  |
|                  | options                                                                                            | s can be modified at a later point, if required.                                |  |  |
|                  | 3. You ha                                                                                          | ve access to all reports and communications from REGIS-TR via your EMIR         |  |  |
|                  | Dashbo                                                                                             | pard, regardless of the method chosen for the upload of derivative reports.     |  |  |
| Manual           | If you are re                                                                                      | porting on a small number of transactions or positions, it may be more          |  |  |
| upload/download  | efficient to <u>u</u>                                                                              | pload reports manually via secure internet access in your EMIR Dashboard.       |  |  |
|                  | Note: This m                                                                                       | nethod can also be used as a contingency measure in the event of an issue       |  |  |
|                  | with an auto                                                                                       | mated file transfer.                                                            |  |  |
| CSV to XML       | If you are re                                                                                      | porting on a small number of derivatives, it may be suitable for you to include |  |  |
| conversion       | your derivatives in a CSV file, use the CSV to XML converter tool in the EMIR Dashboar             |                                                                                 |  |  |
|                  | validate the outcome, and then use the XML for reporting.                                          |                                                                                 |  |  |
| Automated file   | REGIS-TR off                                                                                       | ers two options for secure and automated file transfer and communications       |  |  |
| transfer options | between the client and the TR. A client may combine the manual connectivity of the EMIR            |                                                                                 |  |  |
|                  | REFIT Dashboard with one of the automated connectivity options:                                    |                                                                                 |  |  |
|                  | API                                                                                                | Platform-independent Internet service based on the open standards JSON,         |  |  |
|                  |                                                                                                    | HTTPS and REST.                                                                 |  |  |
|                  | SFTP                                                                                               | Secure file transfer protocol over Internet connection.                         |  |  |
|                  |                                                                                                    | Secured with public key cryptography.                                           |  |  |
| Response         | REGIS-TR returns an ISO 20022 acknowledgement in response to each uploaded file.                   |                                                                                 |  |  |
| messages         | For other feedback, see <u>Reporting to Clients</u> .                                              |                                                                                 |  |  |
| This section     | 1. API                                                                                             |                                                                                 |  |  |
| covers:          | 2. SFTP                                                                                            |                                                                                 |  |  |
|                  | 3. EMIR R                                                                                          | EFIT Dashboard                                                                  |  |  |
|                  |                                                                                                    |                                                                                 |  |  |

## API

| This section | 1. Introduction      |
|--------------|----------------------|
| covers:      | 2. Access to the API |

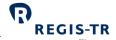

- 3. REGIS-TR API endpoints
- 4. API endpoints: best practice
- 5. API error codes.

#### Introduction

| API RESTFUL                         | <ul> <li>The API Service enables interoperable machine-to-machine communications using the open standards JSON, HTTPS, REST.</li> <li>The use of these standards on a services platform enables client and service applications to communicate via multiple platforms and development languages.</li> </ul>                                                                                                    |  |  |
|-------------------------------------|----------------------------------------------------------------------------------------------------|--|--|
| API                                 | API Description Language  Describes the external interface of the service.  Participants may request a Swagger file for the EMIR REFIT service to REGIS-TR EMIR Support team.  Note: There is one Swagger file for each environment (UAT and Production).                                                                                                    |  |  |
| Migrating to API REST               | REGIS-TR will discontinue the legacy SOAP API service in benefit of API REST, which provides developers worldwide more control on the API with less effort.  The change from SOAP API to API REST implies:  1. New endpoints  2. New authentication server  3. New message structures                                                                                                    |  |  |
| EndPoints                           | <ul> <li>Use the following URLs to open a connection:</li> <li>UAT environment: <a href="https://api-preprod.np.six-group.com/regis-tr/file-processing/v1">https://api-preprod.np.six-group.com/regis-tr/file-processing/v1</a></li> <li>Production environment: <a href="https://api.six-group.com/regis-tr/file-processing/v1">https://api.six-group.com/regis-tr/file-processing/v1</a></li> </ul>                         |  |  |
| Test connectivity to<br>EndPoint    | Users may verify the access to the URLs using a CURL:  Curl -v -k <a href="https://api-preprod.np.six-group.com/regis-tr/file-processing/v1">https://api-preprod.np.six-group.com/regis-tr/file-processing/v1</a> Note: Machine-to-machine communication requires a technical user, for which credentials are necessary. Without them, it is possible to verify the connectivity, with a return error code 403 (Unauthorized) |  |  |
| Registration and access credentials | If you plan to use the new API service, please contact REGIS-TR's Account Setup Team for system registration and access credentials.  Notes:                                                                                                    |  |  |

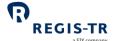

|                   | <ul> <li>Client credentials for OAuth2 will be provided by REGIS-TR's <u>Account Setup Team</u></li> <li>Endpoints for OAuth token are part of our critical infrastructure</li> <li>The values of the EndPoints and the credentials are different for UAT and Production</li> </ul>                                                |
|-------------------|----------------------------------------------------------------------------------------------------|
| Requesting token  | You may use the following URLs to get your new access token:  UAT environment: <a href="https://wes-idp.six-group.com/apigw/oauth/token">https://wes-idp.six-group.com/apigw/oauth/token</a> Production environment: <a href="https://wes-idp.six-group.com/apigw/oauth/token">https://wes-idp.six-group.com/apigw/oauth/token</a> |
| Client generation | Customers migrating from SOAP to REST may generate their new clients using Open API: Home - OpenAPI Initiative (openapis.org)  Note: Further information can be found in the document: regis.tr.file-processing.openapi.yaml available in the EMIR Dashboard                                                                       |

## Endpoints

| Introduction                                        | This section sets out the methods used in the REGIS-TR API REST Service.  The following methods enable clients to exchange reporting messages with REGIS-TR:  1. Send file 2. Search ingestions 3. Retrieve file 4. Retrieve results                                                               |                                                                                      |
|-----------------------------------------------------|----------------------------------------------------------------------------------------------------|--------------------------------------------------------------------------------------|
| Definitions                                         | Client ID  Client Secret                                                                                                    | Public client ID associated to a REGIS-TR customer  Private pass code to get a token |
| Send XML file                                       | To submit an S030 or S108 file with derivative records.  Syntax:  POST /regis-tr/file-processing/v1/submit-files  The body should contains a form-multipart with the file submitted. Further information can be found in the Swagger file available in the EMIR Dashboard.  Returns:  202 Accepted |                                                                                      |
| Retrieve<br>ingestions<br>produced in the<br>system | Files submitted generate ingestion objects that contain all the information associated to the file, results and status.  Syntax:  GET /regis-tr/file-processing/v1/ingestions                                                                                                    |                                                                                      |

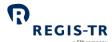

|                                                | a SIX company                                                                                                    |
|------------------------------------------------|----------------------------------------------------------------------------------------------------|
|                                                | The operation supports query for:  - Filter filename  - Filter sessionDate  - Filter filetype  Returns:  200 OK + List of paginated ingestions                                                                                                    |
| Retrieve file<br>content by ID                 | Ingestions reference is the unique identifier to access a given file submitted to REGIS-TR.  Files can be downloaded in the endpoint:  Syntax:  GET /regis-tr/file-processing/v1/ingestions/{ingestionId}/input-file/file-content  Returns:  200 OK + File in binary format. |
| Retrieve result<br>of the ingestion<br>process | Submitting entities may download the outcome of the ingestion processing.  Syntax:  GET /regis-tr/file-processing/v1/result-file/{resultFileId}/file-content  Returns:  200 OK + File in binary format.                                                                      |

#### Authentication server

| Introduction | Access to the APIs requires an OAuth authorization token. You can find further information |  |  |  |
|--------------|--------------------------------------------------------------------------------------------|--|--|--|
|              | on security with OAuth at: <u>OAuth 2.0 — OAuth</u>                                        |  |  |  |
|              | Contact REGIS-TR's Account Setup Team to obtain your client credentials. Once you receive  |  |  |  |
|              | them, you can obtain your authorization token via HTTPs API                                |  |  |  |
|              | Important: Submitting entities must provide the token in the header 'Authorization' in all |  |  |  |
|              | communications to the API                                                                  |  |  |  |
|              |                                                                                            |  |  |  |
| Request      | POST /apigw/oauth/token HTTP/1.1                                                           |  |  |  |
|              | Content-Type: application/x-www-form-urlencoded                                            |  |  |  |
|              | Authorization: Basic AA== {add <u>user:password</u> in base64}                             |  |  |  |
|              | User-Agent: PostmanRuntime/7.28.0                                                          |  |  |  |
|              | Accept: */*                                                                                |  |  |  |
|              | Cache-Control: no-cache                                                                    |  |  |  |
|              | Postman-Token: 540c5cee-b7a6-498e-8376-ccd5f55e586f                                        |  |  |  |
|              | Host: wes-idp.six-group.com                                                                |  |  |  |
|              | Accept-Encoding: gzip, deflate, br                                                         |  |  |  |
|              |                                                                                            |  |  |  |

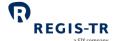

|          | Connection: keep-alive                                                                                              |
|----------|----------------------------------------------------------------------------------------------------|
| Response | HTTP/1.1 200 OK  Content-Type: application/json  {"access_token":"{value}","token_type":"Bearer","expires_in":3600} |

## Best practices

| Sending<br>message files          | Include as many messages as possible in each submission file. <b>Reason:</b> minimises the number of connections needed.                                                        |
|-----------------------------------|----------------------------------------------------------------------------------------------------|
| Retrieving files<br>from REGIS-TR | The files submitted to the system should not exceed 4MB. Due to high demand support, the system protects itself by restricting the limit of the files submitted by API channel. |
| Connection frequency              | Leave as much time as possible between connections. <b>Reason:</b> this minimises the number of checking and message retrieval connections.                                     |

#### Return codes

| Codes and descriptions | Return<br>code | Description                                                                                                    |
|------------------------|----------------|----------------------------------------------------------------------------------------------------|
|                        | 2XX            | Request accepted                                                                                                   |
|                        | 400            | One or more search parameters incorrect. The request information fails in the validation of one or more parameters |
|                        | 401            | Unauthenticated call                                                                                               |
|                        | 403            | Unauthorized. The user does not have the proper privileges or the token is not valid anymore .                     |
|                        | 404            | It is not possible to find the information requested in the system                                                 |
|                        | 500            | Backend error in any layer                                                                                         |

## SFTP

| Introduction | Secure File Transfer Protocol (SFTP) is a secure network protocol for the transfer and |
|--------------|----------------------------------------------------------------------------------------|
|              | management of files between remote systems.                                            |

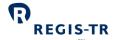

| This section | 1. Security and configuration |
|--------------|-------------------------------|
| covers:      | 2. Connecting to the server   |
|              | 3. Server information         |

## Security and configuration

| Introduction   | Access to the server is secured by the use of public keys.                                            |  |  |
|----------------|----------------------------------------------------------------------------------------------------|--|--|
|                | • This section sets out the technical specifications to be followed during configuration.             |  |  |
| Public key     | Entities may continue using their current public ssh keys for the EMIR REFIT UAT                      |  |  |
|                | environment. <b>Important</b> : Entities need to generate new public keys to send and retrieve        |  |  |
|                | files in the EMIR REFIT Production environment.                                                       |  |  |
|                | Conditions:                                                                                           |  |  |
|                | RSA Key                                                                                               |  |  |
|                | Key length 3072 bits                                                                                  |  |  |
|                | Compatible with OpenSSH                                                                               |  |  |
|                | Maximum 5 public keys per account.                                                                    |  |  |
|                | , , ,                                                                                                 |  |  |
| Contact REGIS- | Contact REGIS-TR's <u>Account Setup Team</u> to request the setup of the connection. <b>Note:</b> You |  |  |
| TR             | will need to provide your public key(s) and IP addresses.                                             |  |  |
| Client server  | The client configuration set out below is for the REGIS-TR Production and UAT                         |  |  |
| configuration  | environments.                                                                                         |  |  |
|                | Note: REGIS-TR does not support sha1 or md5 algorithms.                                               |  |  |
|                | KexAlgorithms: (8)                                                                                    |  |  |
|                | o curve25519-sha256                                                                                   |  |  |
|                | o curve25519-sha256@libssh.org                                                                        |  |  |
|                | o ecdh-sha2-nistp256                                                                                  |  |  |
|                | o ecdh-sha2-nistp384                                                                                  |  |  |
|                | o ecdh-sha2-nistp521                                                                                  |  |  |
|                | o diffie-hellman-group-exchange-sha256                                                                |  |  |
|                | o diffie-hellman-group16-sha512                                                                       |  |  |
|                | o diffie-hellman-group18-sha512                                                                       |  |  |
|                | • server_host_key_algorithms: (4)                                                                     |  |  |
|                | o rsa-sha2-512                                                                                        |  |  |
|                | o rsa-sha2-256                                                                                        |  |  |
|                | o ecdsa-sha2-nistp256                                                                                 |  |  |
|                | o ssh-ed25519                                                                                         |  |  |
|                |                                                                                                    |  |  |

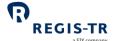

|   |         |                               | a SIX company |
|---|---------|-------------------------------|---------------|
| • | encrypt | cion_algorithms: (3)          |               |
|   | 0       | aes256-gcm@openssh.com        |               |
|   | 0       | chacha20-poly1305@openssh.com |               |
|   | 0       | aes256-ctr                    |               |
| • | mac_al  | gorithms: (6)                 |               |
|   | 0       | hmac-sha2-256-etm@openssh.com |               |
|   | 0       | umac-128-etm@openssh.com      |               |
|   | 0       | hmac-sha2-512-etm@openssh.com |               |
|   | 0       | hmac-sha2-256                 |               |
|   | 0       | umac-128@openssh.com          |               |
| • | hmac-s  | ha2-512                       |               |

## Connecting to the SFTP server

| Introduction       | This section sets out the details needed to connect to the SFTP server. It covers:  1. UAT environment                                                              |
|--------------------|----------------------------------------------------------------------------------------------------|
| User numbers       | One user only per environment.                                                                                                    |
| UAT<br>environment | Hostname: emir-mbt-resfa.np.regis-tr.com  Port: 10022  Username: tf + account code. Example: tfeudbmaa01000.  Note: Usernames shall always be written in lowercase. |

#### Server information

| Server folders          | Name                                                                                                    | Purpose                                         |  |
|-------------------------|----------------------------------------------------------------------------------------------------|-------------------------------------------------|--|
|                         | ToREGISTR                                                                                                    | Put message files (client to REGIS-TR)          |  |
|                         | FromREGISTR                                                                                                    | Get response files/reports (REGIS-TR to client) |  |
| System security         | 1. A user (i.e. account) with an open connection must leave four minutes before opening a parallel connection from the same IP address.                                                                                   |                                                 |  |
| Security best practices | <ul> <li>Recover/send as many files as possible during each connection.</li> <li>Reason: you will need fewer connections.</li> <li>Close an open connection before opening a new one from the same IP address.</li> </ul> |                                                 |  |

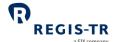

|                           | <ul> <li>Use a temporary filename such as "upload.tmp" while uploading (put command) a file to REGIS-TR and rename it after the upload is completed.</li> <li>Do not leave connections open when not in use.</li> </ul>                                                                                                    |
|---------------------------|----------------------------------------------------------------------------------------------------|
| File store<br>maintenance | Your reports from REGIS-TR remain in your file store for subsequent downloads. The last element of the file name, the retrieval indicator, will be 0 for files until the first download has been completed and 1 thereafter. When you no longer require a file to remain in the file store, you may remove it with the SFTP delete command. |

## **EMIR** Dashboard

| Introduction                  | Your EMIR REFIT Dashboard can be used to manually upload and download files if:  • You handle low volumes of transactions, or  • You are experiencing problems with your automated connectivity option.                                                   |
|-------------------------------|----------------------------------------------------------------------------------------------------|
| Prerequisites to upload files | Users with read and write permissions.                                                                                                    |
| Upload<br>procedure           | <ol> <li>Use an up-to-date Internet browser to open the desired environment, see Log in to your EMIR Dashboard</li> <li>Select My reporting area &gt; File Upload</li> <li>Select or drag and drop up to 20 files.</li> <li>Confirm submission</li> </ol> |
| Download procedure            | Please see <u>Viewing and retrieving reports</u> .                                                                                                    |

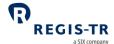

## **VALIDATION**

| Introduction     | Validation is performed on:  • Submitted derivatives message files, and lifecycle events.  • Delegation files                                                                                                    |
|------------------|----------------------------------------------------------------------------------------------------|
| Validation rules | For the full validation rules and error codes, refer to the applicable regulatory documents. You can find key information here: <a href="https://www.esma.europa.eu/data-reporting/emir-reporting">https://www.esma.europa.eu/data-reporting/emir-reporting</a>                                                                              |
| Timing           | Your message files are processed by REGIS-TR in the order they are received, and records are processed in the same order they were recorded in each file. Files received at the exact same time are processing using the sequence indicated in the filename.  Note: This is regardless of which connectivity method was used to submit them. |

## Validation process

|                      | validation process                                                                                                    |
|----------------------|----------------------------------------------------------------------------------------------------|
| Report<br>validation | REGIS-TR authenticates the sender and the account used to submit the report. If the authentication fails, the file is rejected, and the sender is notified. If the sender is |
| process              | authenticated, the file passes to the next validation stage.                                                                                                    |
|                      | 2. REGIS-TR validates the file size and system availability. If the validation fails, the file is                                                                            |
|                      | rejected, and the sender is notified. If the validation is successful, the file passes to the                                                                                |
|                      | next validation stage.                                                                                                    |
|                      | 3. REGIS-TR validates the file name. If the validation fails, the file is rejected, and the                                                                                  |
|                      | sender is notified. If the validation is successful, the file is accepted and the file passes                                                                                |
|                      | to the next validation stage.                                                                                                    |
|                      | 4. REGIS-TR validates the file against the relevant XML schemas. If the validation fails,                                                                                    |
|                      | the file is rejected as "CRPT (corrupted)", and the sender is notified. If the validation is                                                                                 |
|                      | successful, the file passes to the next validation stage.                                                                                                    |
|                      | 5. REGIS-TR validates the records in the message against permission, logical and                                                                                             |
|                      | business rules.                                                                                                    |
|                      | 6. When the validation of all the records in one file is complete, REGIS-TR generates an                                                                                     |
|                      | Immediate rejection feedback message containing the validation results. This                                                                                                 |
|                      | feedback includes all errors encountered and the Xpath where they are identified.                                                                                            |
|                      | This is sent within an hour of receiving the message file.                                                                                                    |
|                      | Notes:                                                                                                    |
|                      | All the rejections will be notified with the Immediate Rejection Feedback message                                                                                            |
|                      | through auth.092 in less than 60 minutes.                                                                                                    |

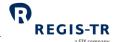

- When a record fails permission validation, it is rejected without further validation.
- A file may have accepted status even if all records have failed the validations.

#### **REPORTING TO CLIENTS**

#### Introduction

| Introduction                                             | This section describes the Outbound reports sent to you by REGIS-TR (REGIS-TR to Entities)                                                                                                    |
|----------------------------------------------------------|----------------------------------------------------------------------------------------------------|
| Report types                                             | Intraday: Sent in response to an inbound file, validation, and reconciliation.  End of day: Sent at the end of the day's reporting session.                                                                                                    |
| Receiving<br>reports                                     | <ol> <li>Outbound reports are sent from REGIS-TR to Entities through the connectivity channel selected when your account was set up.</li> <li>These reports are also displayed for a period in the <i>My Reports &gt; Standard reports</i> section in your EMIR Dashboard. The length of availability depends on the report.</li> <li>Note: Reports from the past 12 months can be retrieved in this section of your EMIR Dashboard.</li> </ol> |
| Reports<br>produced over<br>12 months ago                | These can be retrieved by request to REGIS-TR.                                                                                                    |
| Access to<br>reports after<br>account has<br>been closed | These can be retrieved by request to REGIS-TR.  The report will be provided after the requisite identification checks.                                                                                                    |

## Report/feedback cycle

| Introduction                                                                   | The table below shows when Outbound reports are sent. (REGIS-TR to Entities) |                        |                                            |  |
|--------------------------------------------------------------------------------|------------------------------------------------------------------------------|------------------------|--------------------------------------------|--|
| Action                                                                         | Event date<br>(ED)                                                           | Reporting date<br>(RD) | Details                                    |  |
| On day T Entity A and Entity<br>B conclude derivative<br>contract with UTI 123 | Т                                                                            |                        |                                            |  |
| A reports its leg<br>A-B-UTI123                                                | Т                                                                            | Т                      | Entity A reports its leg on the event date |  |

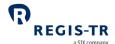

|                                                  |   |                                                               | a SIX company                                                                                                    |
|--------------------------------------------------|---|---------------------------------------------------------------|----------------------------------------------------------------------------------------------------|
| Validation of message file and lifecycle records |   | Т                                                             | REGIS-TR provides the derivative message file validation within 60 minutes after submission                                                                                                    |
| REGIS-TR generates end of period reports         |   | T+1, by 06:00 UTC                                             | <ul> <li>Trade Activity Reports: if accepted, A-B-123 is included in TAR</li> <li>Rejection feedback: if rejected, A-B-123 will be included in RJC</li> <li>Warning reports: if contains abnormal values, A-B-123 will be included in WRN</li> </ul>                                                                                                    |
|                                                  |   | T+1, by 06:00 UTC                                             | <ul> <li>Trade State reports: A-B-123 will not be included in TSR because the following rule is not met:         <ul> <li>Generation date &lt;= ED + 2</li> </ul> </li> <li>Warning reports: The report will not include missing valuation or missing collaterals on A-B-123 because the following rule is not met</li> <li>Generation date &gt;= ED + 2</li> </ul> |
|                                                  |   | T+1,by 01:00 UTC<br>(Immediate)<br>T+1, by 06:00 UTC<br>(EoD) | <ul> <li>Reconciliation reports: A-B-123 will not be included because the following rule is not met:</li> <li>Generation date &gt;= ED + 3</li> </ul>                                                                                                    |
| B reports its leg<br>B-A-UTI123                  | Т | T+1                                                           | Entity B reports its leg one day after the event date                                                                                                    |
| Validation of message file and lifecycle records |   | Т                                                             | REGIS-TR provides the derivative message file<br>validation within 60 minutes after submission                                                                                                    |
| REGIS-TR generates end of period reports         |   | T+2, by 06:00 UTC                                             | <ul> <li>Trade Activity Reports: if accepted, B-A-123 is included in TAR</li> <li>Rejection feedback: if rejected, B-A-123 is included in RJC</li> <li>Warning reports: if contains abnormal values, B-A-123 will be included in WRN</li> </ul>                                                                                                    |
|                                                  |   | T+2, by 06:00 UTC                                             | <ul> <li>Trade State reports: A-B-123 and B-A-123 are included in TSR because</li> <li>Generation date &gt;= ED + 2</li> </ul>                                                                                                    |

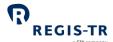

|                                                                | <ul> <li>Generation date &gt;= RD + 1</li> <li>Warning reports: Missing valuation or missing margins associated to reports A-B-123 and B-A-123 are included in WRN because:</li> <li>Generation date &gt;= ED + 2</li> <li>Generation date &gt;= RD + 1</li> </ul> |
|----------------------------------------------------------------|----------------------------------------------------------------------------------------------------|
| T+2, by 06:00 UTC<br>(Immediate)<br>T+2, by 06:00 UTC<br>(EoD) | <ul> <li>Reconciliation reports: A-B-123 are not included because the following rule is not met:</li> <li>Generation date &gt;= ED + 3</li> </ul>                                                                                                    |

## **Intraday reports**

| Intraday reports |    |                                                                                                    |                               |                                                                                                    |  |
|------------------|----|----------------------------------------------------------------------------------------------------|-------------------------------|----------------------------------------------------------------------------------------------------|--|
| Introduction     |    | These automatically generated reports are sent in response to a derivative submission, validation or other process. These are:                                              |                               |                                                                                                    |  |
|                  |    | 1. Message accepted                                                                                                    |                               |                                                                                                    |  |
|                  |    | 2. Message rejected.                                                                                                    |                               |                                                                                                    |  |
|                  | Re | ports generated by RI                                                                                                    | EGIS-TR in response to        | entities are named as per the following naming                                                                                                    |  |
|                  | со | nvention:                                                                                                    |                               |                                                                                                    |  |
|                  | Or | iginalAccountCode_Ori                                                                                                    | ginalFileType_OriginalS       | essionDate_OriginalSequenceNumber_                                                                                                    |  |
|                  | Or | iginalOptionalID_Respo                                                                                                    | onseFileType.FileExtensio     | on                                                                                                    |  |
| Availability     |    | <ul> <li>Available in the connectivity channel used for reporting</li> <li>Available for 12 months <i>Reporting dashboard</i> page in your EMIR REFIT Dashboard.</li> </ul> |                               |                                                                                                    |  |
| File name        |    | Item                                                                                                    | Format                        | Comment/Example                                                                                                    |  |
| convention       | 1  | Original Account<br>Code                                                                                                    | 12 alphanumeric<br>characters | <ul> <li>The composition of the account code is:</li> <li>four letters denoting jurisdiction and regulation (eudb)</li> <li>+ a letter denoting environment (m for UAT, p for Production)</li> <li>+ seven alphanumeric characters</li> <li>Example: eudbpaa01000</li> </ul> |  |
|                  | 2  | Original File type                                                                                                    | 4 alphanumeric characters     | One of the following: <b>\$030</b> Intraday - Daily activity report                                                                                                    |  |

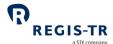

|                                |                                                                                                    |                                    |                                                                       | a SIX company                                                                                  |
|--------------------------------|----------------------------------------------------------------------------------------------------|------------------------------------|-----------------------------------------------------------------------|------------------------------------------------------------------------------------------------|
|                                |                                                                                                    |                                    |                                                                       | <b>S108</b> Intraday - Margin daily activity report                                            |
|                                | 3                                                                                                    | Original Session<br>date           | YYYYMMDD                                                              | Date of the reporting session to which the file corresponds. <b>Example:</b> 20240915          |
|                                | 4                                                                                                    | Original Time                      | HHMMSS                                                                | Time when the file is generated. Is set in UTC time. (103000)                                  |
|                                | 5                                                                                                    | Original Sequence number           | alphanumeric<br>characters                                            | Sequence number to identify the order of the files with the same name (0001, 0002)             |
|                                | 6                                                                                                    | Original Optional<br>ID (Optional) | Up to 50<br>alphanumeric<br>characters, special<br>characters allowed | Optional information or reference added by a client <b>Example:</b> "TEST"                     |
|                                | 7                                                                                                    | Response File<br>Type              | 4 alphanumeric characters                                             | One of the following:  1092 Immediate rejection feedback  1091 Immediate reconciliation report |
|                                | 8                                                                                                    | File extension                     | 3 alphanumeric characters                                             | .xml                                                                                           |
|                                | 9                                                                                                    | File repetition                    | 1 num. character                                                      | Number of files generated with the same file name.                                             |
| Rejection<br>reason<br>example | OriginalAccountCode_OriginalFileType_OriginalSessionDate_OriginalSequenceNumber_<br>OriginalOptionalID_ResponseFileType.FileExtension<br>eudbpaa01000_S030_20240915_103000_0001_OptionalRef.I092.1.xml |                                    |                                                                       |                                                                                                |

#### 1092 - Immediate Rejection Feedback

#### Purpose

- 1. Provides the validation status in two levels:
  - the auth.030 or auth.108 message file submitted, and
  - the individual derivative records in the file
- 2. When the message file is rejected, the Immediate Rejection Feedback provides error feedback to the extent technically possible.
- 3. When a derivative report has been rejected, the Immediate rejection feedback provides information on the error.

**Note:** This feedback may not be sent if your upload channel rejects the message file owing to failure of sender authentication. In this case, rejection notification would come from the authentication process in the connectivity channel.

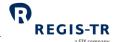

|              | a SIX company |                                                                              |                                        |                                                        |  |  |
|--------------|---------------|------------------------------------------------------------------------------|----------------------------------------|--------------------------------------------------------|--|--|
| Time sent    | Within 60     | Within 60 minutes of message file receipt.                                   |                                        |                                                        |  |  |
| ISO message  | auth.092      |                                                                              |                                        |                                                        |  |  |
| Format       | XML           |                                                                              |                                        |                                                        |  |  |
| Status codes | Code          | Name                                                                         | (M)essage status<br>or (R)ecord status | Further information                                    |  |  |
|              | ACPT          | Accepted                                                                     | M, R                                   | The file or record has been accepted.                  |  |  |
|              | CRPT          | Corrupted<br>File                                                            | М                                      | Schema validation results in an error.                 |  |  |
|              | INCF          | Incorrect<br>Filename                                                        | М                                      | File name validator results in error.                  |  |  |
|              | NAUT          | Not<br>authorised                                                            | M, R                                   | Entity is not authorised to report the file or record. |  |  |
|              | RJCT          | Rejected                                                                     | M, R                                   | File or record has been rejected.                      |  |  |
|              | WARN          | Warning                                                                      | M, R                                   | Not controlled errors                                  |  |  |
| Distribution | File and      | File and record level statuses are returned to the Report Submitting Entity. |                                        |                                                        |  |  |

## End of day reports

| Introduction         | These automatically generated reports are sent after the close of the daily reporting session.  Reports generated by REGIS-TR to entities will named as per the following naming convention:  AccountCode_FileType_SessionDate_SequenceNumber_OptionalID.FileExtension |  |                         |                                                                                                    |  |
|----------------------|----------------------------------------------------------------------------------------------------|--|-------------------------|----------------------------------------------------------------------------------------------------|--|
| Availability         | <ul> <li>Available in your preferred connectivity channel(s)</li> <li>Available for twelve months in the My Reports page in your EMIR Dashboard.</li> <li>After that period, you can create an ad-hoc report with the content of such file</li> </ul>                  |  |                         |                                                                                                    |  |
| File name convention | Item  1 Account Code                                                                                                    |  | Format  12 alphanumeric | Comment/Example  The composition of the account code                                                                                                    |  |
|                      |                                                                                                    |  | characters              | <ul> <li>is:</li> <li>four letters denoting jurisdiction and regulation (eudb)</li> <li>+ a letter denoting environment (m for UAT, p for Production)</li> </ul> |  |

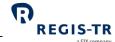

|                                |   | I                       | I                            | a SIX company                                                                                                    |
|--------------------------------|---|-------------------------|------------------------------|----------------------------------------------------------------------------------------------------|
|                                |   |                         |                              | • + seven alphanumeric characters <b>Example:</b> eudbpaa01000                                                                                                    |
|                                | 2 | File type               | 4 alphanumeric<br>characters | One of the following:  S030 Daily activity report  S108 Margin activity report  S106 Warnings report  S107 Trade state report  S109 Margin state report  Immediate reconciliation report  S091 Reconciliation report  S092 Rejection report |
|                                | 3 | Generation<br>timestamp | YYYYMMDDHHMMSS               | Date of the reporting session to which the file corresponds. <b>Example:</b> 20240915103000                                                                                                    |
|                                | 4 | File order              | 4 numeric characters         | End of day reports are split in files with up to 500,000 records. File order indicates the sequence of the file partition.                                                                                                    |
|                                | 7 | File extension          | 3 alphanumeric characters    | ".xml"                                                                                                    |
| Rejection<br>reason<br>example |   | countCode_FileType_Sess | ·                            | ber_OptionalID.FileExtension                                                                                                    |

## Viewing and retrieving reports

| Introduction | Use the <i>My Reports</i> section on the EMIR Dashboard to search for, view and export all reports made available on your EMIR Dashboard in the last 12 months. <b>Note:</b> Your reports are available here regardless of the channel used to upload them. |
|--------------|----------------------------------------------------------------------------------------------------|
| Options      | The My Reports section has three options:                                                                                                    |
|              | 1. <b>Immediate feedback:</b> Search and retrieve for immediate rejection feedback reports.                                                                                                    |
|              | 2. <b>Standard reports:</b> Search and view standard reports submitted in the last 12 months                                                                                                    |
|              | 3. Customized reports:                                                                                                    |
|              | Retrieve customized ad-hoc reports generated from My settings > Ad-hoc reports                                                                                                    |
|              | Retrieve outcome reports from data searches queried from Search my data section                                                                                                    |
|              | and results over 5,000 records                                                                                                    |
|              |                                                                                                    |

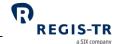

## S030 and S108 – Daily activity reports

| Purpose      | Provides details of all accepted derivatives submitted on the day of the report from:  The Participant's reporting account and/or  The reporting account(s) of any entity delegated by the Participant                                                                                             |
|--------------|----------------------------------------------------------------------------------------------------|
| Time sent    | Sent at the end of every reporting session, based on TARGET 2 calendar, and no later than 06:00 UTC on the following day.                                                                                                    |
| ISO message  | <ul> <li>Trade Activity reports: auth.030</li> <li>Margin Activity reports: auth.108</li> </ul>                                                                                                    |
| Format       | XML                                                                                                    |
| Content      | The report contains details submitted in each accepted derivative. The report includes the details submitted on the previous reporting session.                                                                                                    |
| Distribution | Reconciliation reports are made available to account holders when the account LEI code is populated as:  Reporting Counterparty  Entity Responsible for the Report  Report Submitting Entity  Third parties duly authorized by the Reporting Counterparty or the Entity Responsible for the Report |

## S107 and S109 – State reports

| Purpose     | <ul> <li>Provides the latest state information for all the entities' reports.</li> <li>Trade State reports include the latest state of derivatives (Table 1 and Table 2)</li> <li>Margin State reports include the latest state of margins (Table 3)</li> </ul> |
|-------------|----------------------------------------------------------------------------------------------------|
| Time sent   | Sent at the end of every reporting session, based on TARGET 2 calendar, and no later than 06:00 UTC on the following day.                                                                                                    |
| ISO message | <ul> <li>Trade Activity reports: auth.107</li> <li>Margin Activity reports: auth.109</li> </ul>                                                                                                    |
| Format      | XML                                                                                                    |
| Content     | The <b>Trade State report</b> contains the latest state of outstanding derivatives, that have not expired or been subject to action type 'POSC', 'TERM' or 'EROR', unless they are revived, with the following time conditions:                                 |

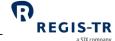

- Reporting date up to the end of the latest reporting session
- Event date up to the day preceding the latest reporting session

The **Margin State report** contains the latest state of margins associated to outstanding derivatives, that have not expired or been subject to action type 'POSC', 'TERM' or 'EROR', unless they are revived, with the following time conditions:

- Reporting date up to the end of the latest reporting session
- Event date up to the day preceding the latest reporting session

**Note**: Margin State reports include one margin record per each outstanding derivative associated to such margins, i.e., one margin report submitted on a portfolio basis, where the portfolio is associated to *n* outstanding derivative contracts is displayed *n* times in the margin state report.

#### Distribution

Reconciliation reports are made available to account holders when the account LEI code is populated as:

- Reporting Counterparty
- Entity Responsible for the Report
- Report Submitting Entity
- Third parties duly authorized by the Reporting Counterparty or the Entity Responsible for the Report

#### S092 - Rejection reports

| Purpose     | <ul> <li>Provides details of all rejected derivatives sub</li> <li>Number of files received, accepted, reject</li> <li>Number of records (trade or margin) rece</li> <li>For rejected records: UTI and rejection en</li> </ul> | ed<br>ived, accepted, rejected              |
|-------------|----------------------------------------------------------------------------------------------------|---------------------------------------------|
| Time sent   | Sent at the end of every reporting session, ba<br>06:00 UTC on the following day.                                                                                                    | sed on TARGET 2 calendar, and no later than |
| ISO message | auth.092                                                                                                    |                                             |
| Format      | XML                                                                                                    |                                             |
| Content     | Field                                                                                                    | Details provided                            |
|             | Number of files received                                                                                                    | Numeric value                               |
|             | Number of files accepted                                                                                                    | Numeric value                               |
|             | Number of files rejected                                                                                                    | Numeric value                               |

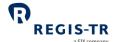

| File identification                            | Textual value                                                                                                    |
|------------------------------------------------|----------------------------------------------------------------------------------------------------|
| • Rejection reason                             | Error code                                                                                                    |
| • Rejection reason                             | Error description                                                                                                    |
| Number of records received                     | Numeric value                                                                                                    |
| Number of records accepted                     | Numeric value                                                                                                    |
| Number of records rejected                     | Numeric value                                                                                                    |
| • Identification of the record                 | Dataset                                                                                                    |
| • Rejection reason                             | Error code                                                                                                    |
| Rejection description                          | Error description                                                                                                    |
| Reconciliation reports are made available to a | ccount holders when the account LEI code is                                                                                                    |
| populated as:                                  |                                                                                                    |
| Reporting Counterparty                         |                                                                                                    |
| Entity Responsible for the Report              |                                                                                                    |
| Report Submitting Entity                       |                                                                                                    |
| Third parties duly authorized by the Rep       | orting Counterparty or the Entity Responsible                                                                                                    |
| for the Report                                 |                                                                                                    |
|                                                | Rejection reason  Number of records received  Number of records accepted  Number of records rejected  Identification of the record  Rejection reason  Rejection description  Reconciliation reports are made available to a populated as:  Reporting Counterparty  Entity Responsible for the Report  Report Submitting Entity  Third parties duly authorized by the Rep |

## S106 – Warnings reports

| Purpose     | <ul> <li>Provides details of derivatives where:</li> <li>Valuation update was not submitted or was not updated in the previous 14 days</li> <li>Margin update was not submitted or was not updated in the previous 14 days</li> <li>Lifecycle events reported with outlier information on the notional fields</li> </ul>                                                                                                    |
|-------------|----------------------------------------------------------------------------------------------------|
| Time sent   | Sent at the end of every reporting session, based on TARGET 2 calendar, and no later than 06:00 UTC on the following day.                                                                                                    |
| ISO message | auth.106                                                                                                    |
| Format      | XML                                                                                                    |
| Content     | <ul> <li>The missing valuations section of the report lists the outstanding derivatives for which:</li> <li>Field 2.21 Valuation amount was never reported, or</li> <li>The difference between the report generation 'as of date' and the date part of field 2.23 Valuation timestamp is 14 days or more</li> <li>Note: This report excludes derivatives where Field 1.5 Nature of counterparty 1 = N and field 1.7 Clearing obligation of counterparty 1 = False</li> </ul> |

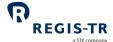

The missing collateral section of the report lists the outstanding derivatives for which:

- Action type 'MARU' was never reported for such UTI
- The difference between the report generation 'as of date' and the date part of field 3.7 Collateral timestamp is 14 days or more

**Note**: This report is generated always at UTI level, even if margins are submitted at portfolio level, and excludes derivatives where field 3.11 Collateralization category = UNCL.

The **outliers** section of the report provide information on lifecycle events submitted over outstanding or non-outstanding derivatives with action type 'NEWT', 'POSC', 'MODI', 'CORR' whose notional amount is greater than the threshold for that class of derivative. Fields used to identify abnormal values are:

- 2.55 Notional amount of leg 1
- 2.59 Notional amount in effect on associated effective date of leg 1
- 2.60 Notional quantity of leg 1
- 2.63 Notional quantity in effect on associated effective date of leg 1
- 2.64 Notional amount of leg 2
- 2.68 Notional amount in effect on associated effective date of leg 2
- 2.69 Notional quantity of leg 2
- 2.72 Notional quantity in effect on associated effective date of leg 2

**Note**: Thresholds are defined as three times the standard deviation for every category.

#### Distribution

Reconciliation reports are made available to account holders when the account LEI code is populated as:

- Reporting Counterparty
- Entity Responsible for the Report
- Report Submitting Entity
- Third parties duly authorized by the Reporting Counterparty or the Entity Responsible for the Report

#### I091 - EoD Immediate Reconciliation Report

| Purpose   | 1. Provides the reconciliation status of the records sent to the last reconciliation session.                                                                                           |
|-----------|----------------------------------------------------------------------------------------------------|
|           | 2. Provides the reconciliation statistics of the last reconciliation session.                                                                                                    |
|           | 3. Provides the mismatching fields identified during the last reconciliation process.                                                                                                   |
| Time sent | Sent every working day, based on TARGET 2 calendar, within an hour of the conclusion of the reconciliation process and by 00:59:59 UTC on the day following the reconciliation session. |

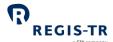

| ISO message  | auth.091                                                                                                    |
|--------------|----------------------------------------------------------------------------------------------------|
| Format       | XML                                                                                                    |
| Report type  | Delta. Contains the latest reconciliation status, statistics and mismatching fields identified/calculated during the last reconciliation session.                                                                                                    |
| Content      | <ul> <li>Summary information, numbers of derivatives per reconciliation status</li> <li>Breakdown for derivatives that have been subject to the reconciliation process:         <ul> <li>a. References and relevant party IDs</li> <li>b. Reconciliation status, either a no reconciliation required indicator, or:</li></ul></li></ul> |
| Distribution | Reconciliation reports are made available to account holders when the account LEI code is populated as:  Reporting Counterparty  Entity Responsible for the Report  Report Submitting Entity  Third parties duly authorized by the Reporting Counterparty or the Entity Responsible for the Report                                      |

## S091 - Reconciliation Report

| Purpose     | 1. Provides the reconciliation status of the records that are outstanding or became non-     |
|-------------|----------------------------------------------------------------------------------------------|
|             | outstanding in the previous 30 days.                                                         |
|             | 2. Provides the reconciliation statistics of the records that are outstanding or became non- |
|             | outstanding in the previous 30 days.                                                         |
|             | 3. Provides the mismatching fields identified during the last reconciliation process.        |
| Time sent   | Sent at the end of every reporting session, based on TARGET 2 calendar, and no later than    |
|             | 06:00 UTC on the following day.                                                              |
| ISO message | auth.091                                                                                     |
| Format      | XML                                                                                          |

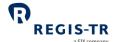

| Report type  | Contains the reconciliation status, statistics and mismatching fields calculated/identified up to the last reconciliation session.                                                                                                    |
|--------------|----------------------------------------------------------------------------------------------------|
| Content      | <ul> <li>Summary information, numbers of derivatives per reconciliation status</li> <li>Breakdown for derivatives that have been subject to the reconciliation process:         <ul> <li>a. References and relevant party IDs</li> <li>b. Reconciliation status, either a no reconciliation required indicator, or:</li></ul></li></ul> |
| Distribution | Reconciliation reports are made available to account holders when the account LEI code is populated as:  Reporting Counterparty  Entity Responsible for the Report  Report Submitting Entity  Third parties duly authorized by the Reporting Counterparty or the Entity Responsible for the Report                                      |

## Pre-alleged Report

| Purpose      | Provides entities with the details reported by counterparties against them                                                                                                    |
|--------------|----------------------------------------------------------------------------------------------------|
| Time sent    | As per the configuration in the customized reports section.                                                                                                    |
| ISO message  | auth.107                                                                                                    |
| Format       | XML                                                                                                    |
| Content      | Provides entities with the latest state of derivatives in which they are identified as 'Counterparty 2'.  Note: Derivatives are included in the pre-alleged reports only after the Counterparty 1 or the Entity Responsible for Reporting agree to share their derivatives with all their 'Counterparty 2' |
| Distribution | Pre-alleged reports are made available to account holders when the account LEI code is populated as:                                                                                                    |

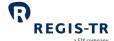

• Counterparty 2

## Alleged Report

| Purpose      | Provides entities with triplets of the derivatives that have been unpaired with them after the reconciliation process.  Note: This report provides information on missing reports where the account holder may have omitted or an incorrect identification of the other counterparty value in the other's side report. |
|--------------|----------------------------------------------------------------------------------------------------|
| Time sent    | As per the configuration in the customized reports section.                                                                                                    |
| ISO message  | N/A                                                                                                    |
| Format       | CSV                                                                                                    |
| Content      | List of derivatives, identified by their triplet: Counterparty 1 – Counterparty 2 – UTI                                                                                                    |
| Distribution | Pre-alleged reports are made available to account holders when the account LEI code is populated as:  • Counterparty 2                                                                                                    |

#### **RECONCILIATION**

| This section | 1. Introduction             |  |
|--------------|-----------------------------|--|
| covers:      | 2. Reconciliation Processes |  |
|              | 3. Reconciliation statuses  |  |

## Introduction

| Definition          | Reconciliation is the process of comparing the values in both sides of a derivative contract.  The second side of the derivative contract may have been reported to the same TR as the first side, or it may have been reported to another TR.                              |
|---------------------|----------------------------------------------------------------------------------------------------|
| Processing sequence | Derivative records are sent for reconciliation on day 'T' if their latest reporting date is equal to or prior to 'T-1', and the event date is equal to or prior to 'T-2'. This process is followed regardless of the connectivity method used to upload your message files. |
| Timing              | The reconciliation process runs on every business day according to TARGET2 calendar and is completed by 23:59:59 UTC.                                                                                                    |

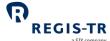

|              | a SIX company                                                                                                    |
|--------------|----------------------------------------------------------------------------------------------------|
|              | 2. A derivative record enters the reconciliation process if it is considered eligible and:                                                                            |
|              | a. It was reported the day before the reconciliation session, or earlier                                                                                              |
|              | b. Its event date is two days before the reconciliation session, or earlier                                                                                           |
|              | 3. A derivative record first enters the internal (Intra-TR) reconciliation process to find the                                                                        |
|              | other side internally in REGIS-TR. If the other side of the derivative is not found, the                                                                              |
|              | derivative record enters the external (Inter-TR) reconciliation process on the same                                                                                   |
|              | working day.                                                                                                    |
|              | 4. Clients receive the reconciliation results advice after the conclusion of each applicable                                                                          |
|              | reconciliation process.                                                                                                    |
| Reconcilable | Derivative records are sent for reconciliation when the following conditions are met:                                                                                 |
| derivative   |                                                                                                    |
| records      | The record was reported the day preceding the reconciliation session or before.  The record has a session of two days preceding the reconciliation session or before. |
|              | The record has an event date of two days preceding the reconciliation session or                                                                                      |
|              | before.                                                                                                    |
|              | Counterparty 1 has reporting obligation, i.e. it is a counterparty established in the EU                                                                              |
|              | or an AIF, whose AIFM is established in the EU, based on the GLEIF.                                                                                                   |
|              | Counterparty 2 has reporting obligation as the field 1.14 'Reporting obligation of the                                                                                |
|              | counterparty 2' is populated with 'True'.                                                                                                    |
|              | The derivative has not been subject to a report with action type 'EROR', unless it has                                                                                |
|              | been followed by a report with action type 'REVI'.                                                                                                    |
|              | The derivative is outstanding, as referred to in Article 2(2)(a) and 2(2)(b) of the ITS on                                                                            |
|              | reporting, or it has been outstanding in the last thirty calendar days.                                                                                               |
| Non-         | A derivative record is not sent for reconciliation if:                                                                                                    |
| reconcilable | It did not pass all business validations successfully.                                                                                                    |
| derivatives  | A counterparty does not have a reporting obligation under EMIR.                                                                                                    |
|              | It is a margin update.                                                                                                    |
|              | It has been terminated with an action type EROR.                                                                                                    |
|              | It expired (early terminated or matured) 30 calendar days or more ago.                                                                                                |
|              | It is already reconciled with no subsequent update or amendment reported by neither                                                                                   |
|              | , , , , , , , , , , , , , , , , , , ,                                                                                                    |

## **Reconciliation Processes**

of the counterparties.

| Introduction | After confirming that the derivative is valid and reconcilable, there are two types of |  |
|--------------|----------------------------------------------------------------------------------------|--|
|              | reconciliation process:                                                                |  |

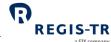

|                          | a SIX company                                                                                                    |
|--------------------------|----------------------------------------------------------------------------------------------------|
|                          | Intra-TR reconciliation: REGIS-TR has both sides of the transaction and can reconcile it in-house.                                                                      |
|                          | Inter-TR reconciliation: REGIS-TR has only one side of the transaction and takes these steps during the following day:                                                  |
|                          | <ul> <li>Pairing request: REGIS-TR requests the other TRs to locate the second side of the<br/>derivative contract.</li> </ul>                                          |
|                          | <ul> <li>Matching: Each TR compares the values reported in both sides and reconciles.</li> <li>Note: The reconciliation process is concluded by 23:59:59 UTC</li> </ul> |
|                          | ,                                                                                                    |
| Intra-TR reconciliation  | <ol> <li>REGIS-TR attempts to locate the second side of derivative records in REGIS-TR's own<br/>trade repository.</li> </ol>                                           |
| process                  | 2. If a pair is found:                                                                                                    |
|                          | a. REGIS-TR compares the reported values of the two sides, and                                                                                                    |
|                          |                                                                                                    |
|                          | b. Notifies the counterparties of the reconciliation results.                                                                                                    |
|                          | 3. Once paired, when one or both sides are subsequently amended (modified, corrected,                                                                                   |
|                          | updated, revived), REGIS-TR re-executes step 2.                                                                                                    |
| Inter-TR reconciliation: | 1. REGIS-TR contacts the rest of TRs with a pairing request message (auth.078). This                                                                                    |
| pairing                  | message includes all derivatives that:                                                                                                    |
| 3                        | Are eligible for reconciliation                                                                                                    |
|                          | Are unpaired                                                                                                    |
|                          | 2. To identify the second side of the reconciled derivative, the pairing request message                                                                                |
|                          | contains the values for the following fields:                                                                                                    |
|                          | Unique Transaction Identifier                                                                                                    |
|                          | Counterparty 1 (Reporting Counterparty)                                                                                                    |
|                          | Counterparty 2 (Other Counterparty)                                                                                                    |
|                          | 3. Where another TR reports that it holds the second side of the derivative:                                                                                            |
|                          | The pairing status of both sides are set to <i>Paired</i> , and                                                                                                    |
|                          | The two TRs attempt to match their respective sides. See below                                                                                                    |
|                          | 4. If the side is not found at another TR:                                                                                                    |
|                          | The status remains <i>Unpaired</i> , and                                                                                                    |
|                          | The TRs repeat the Inter-TR pairing process until the second side is found or after                                                                                     |
|                          | the derivative becomes non-eligible for reconciliation, e.g., 30 days after it                                                                                          |
|                          | becomes non-outstanding.                                                                                                    |
| Inter-TR                 | Once the derivative has been paired, the two TRs attempt to match it.                                                                                                   |
| reconciliation:          | The two TRs exchange the Trade Data Details messages (auth.107). These messages                                                                                         |
| matching                 | contain the values for all the <u>reconcilable fields defined by ESMA</u>                                                                                               |

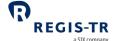

- 2. If the values can be matched within the stated tolerances:
  - The derivative can be reconciled, and
  - The counterparties are notified of the reconciliation status
- 3. If the matching is unsuccessful, the counterparty should:
  - Review the information in its side of the derivative
  - If necessary, confirm the data with the other counterparty, and
  - If necessary, submit a modification (one or both counterparties)
- 4. The two TRs repeat the matching process every time they receive a subsequent amendment, as long as both sides of the contract remain eligible for reconciliation.

**Note:** when matching the data of the two sides, the TRs use snapshots of their respective side as of the end of the previous day.

# Iterating the reconciliation process

- The pairing and matching processes are repeated every working day according to the TARGET2 calendar.
- All reconciliation processes must be concluded by 23:59:59 UTC
- A derivative record remains in scope of the reconciliation process until it is expired (terminated or matured) for more than 30 calendar days, or it is errored.

#### **Reconciliation statuses**

#### Introduction

Following the conclusion of the reconciliation process, TRs notify the outcome of the process by indicating:

- Whether both counterparties have reporting requirement
- Whether both sides have been reported to REGIS-TR (Dual-sided) or not (Single-sided)
- Whether the derivative has been paired
- Whether the derivative has been reconciled
- Whether the valuation has been reconciled

## Reconciliation statuses

| [DPRW] – Dual Sided EEA Partially Reconciled No Valuation Reconciliation   | Trade repository has both sides of the trade reported but fields are not valuation reconciled.  |
|----------------------------------------------------------------------------|-------------------------------------------------------------------------------------------------|
| [DPRV] - Dual Sided EEA Partially Reconciled Valuation Reconciliation Only | Trade repository has both sides of the trade reported but fields are valuation reconciled only. |
| [DSMA] - Dual Sided Matched                                                | Trade repository has both sides of the trade reported and all fields match.                     |
| [DSNM] - Dual Sided Non<br>Matched                                         | Trade repository has both sides of the trade reported but not all fields match.                 |

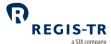

|                                  | a SIX company                                                              |
|----------------------------------|----------------------------------------------------------------------------|
| [NORE] - Not Submitted To        | Trade was not required to be submitted for reconciliation.                 |
| Reconciliation                   | NOTE: This status is assigned when the reporting counterparty              |
|                                  | (CP1) is not eligible.                                                     |
| [SSMA] - Single Sided EEA        | Trade repository has one side of the trade, knows which trade              |
| Matched                          | repository holds the other side of the trade, has already performed        |
|                                  | the comparison of the reports, and the result has been successful          |
|                                  | according to the specification of the inter-TR reconciliation process.     |
| [SSPA] - Single Sided EEA Paired | Trade repository has one side of the trade, knows which trade              |
|                                  | repository holds the other side of the trade, and either has already       |
|                                  | performed comparison of the reports, or is in the process of doing         |
|                                  | so.                                                                        |
| [SPRW] - Single Sided EEA        | Trade repository has one side of the trade, knows which trade              |
| Partially Reconciled No          | repository holds the other side of the trade, has already performed        |
| Valuation Reconciliation         | the comparison of the reports, but fields are not valuation                |
|                                  | reconciled.                                                                |
| [SPRV] - Single Sided EEA        | Trade repository has one side of the trade, knows which trade              |
| Partially Reconciled Valuation   | repository holds the other side of the trade, has already performed        |
| Reconciliation Only              | the comparison of the reports, but fields are valuation reconciled         |
|                                  | only.                                                                      |
| [SSUN] - Single Sided EEA        | Trade repository has one side of the trade, knows that the other           |
| Unpaired                         | side is EEA counterparty and does not know which TR holds the              |
|                                  | other side of the trade.                                                   |
| [SSNE] - Single Sided Non EEA    | Trade repository has one side of the trade and knows that the other        |
|                                  | side does not have a reporting obligation.                                 |
|                                  | <b>Note</b> : This status is assigned when the other counterparty (CP2) is |
|                                  | not eligible, including the scenarios where both counterparties are        |
|                                  | EEA but the other counterparty has no reporting obligation. i.e. an        |
|                                  | EEA Bank dealing with an EEA Central Bank or Public Body.                  |
|                                  |                                                                            |

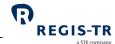

| Mapping                                              | auth.107 |                                               |                   | auth.09  | 91             |                                     |
|------------------------------------------------------|----------|-----------------------------------------------|-------------------|----------|----------------|-------------------------------------|
| between<br>reconciliation<br>outcome and<br>statuses |          | Reporting requirement for both counterparties | Reporting<br>type | Pairing  | Reconciliation | Valuation<br>reconciliation         |
|                                                      | [DPRW]   | Yes                                           | Dual-sided        | Paired   | Reconciled     | Not reconciled                      |
|                                                      | [DPRV]   | Yes                                           | Dual-sided        | Paired   | Reconciled     | Not reconciled                      |
|                                                      | [DSMA]   | Yes                                           | Dual-sided        | Paired   | Reconciled     | Reconciled or Not applicable        |
|                                                      | [DSNM]   | Yes                                           | Dual-sided        | Paired   | Not reconciled | Not reconciled or<br>Not applicable |
|                                                      | [NORE]   | No                                            |                   |          |                |                                     |
|                                                      | [SSMA]   | Yes                                           | Single-sided      | Paired   | Reconciled     | Reconciled or Not applicable        |
|                                                      | [SSPA]   | Yes                                           | Single-sided      | Paired   | Not reconciled | Not reconciled or<br>Not applicable |
|                                                      | [SPRW]   | Yes                                           | Single-sided      | Paired   | Reconciled     | Not reconciled                      |
|                                                      | [SPRV]   | Yes                                           | Single-sided      | Paired   | Not reconciled | Reconciled or Not applicable        |
|                                                      | [SSUN]   | Yes                                           | Single-sided      | Unpaired | Not reconciled | Not reconciled or<br>Not applicable |
|                                                      | [SSNE]   | No                                            |                   |          |                |                                     |

#### CSV to XML converter

#### Introduction

| Introduction | This section describes the CSV to XML converter tool that can be used to map data to an ISO20022 reporting file |
|--------------|----------------------------------------------------------------------------------------------------|
| Conversion   | 1. Download the CSV template from <i>Documents &amp; Support</i> section in the EMIR Dashboard                  |
| process      | 2. Fill in the CSV template with your derivatives or margin data                                                |
|              | 3. Upload your CSV to <i>My reporting area &gt; Conversion to ISO</i> section                                   |
|              | 4. Download the XML file generated in return, and validate the completeness and                                 |
|              | accuracy of its content                                                                                         |
|              | 5. Once correct, select file to be uploaded and click on 'Submit xml for reporting'                             |
|              | <b>Note</b> : CSV to XML converter shall only be considered as a tool to facilitate the mapping of              |
|              | data into ISO 20022 files. Submitting entities are responsible for verifying that the data                      |
|              | contained in the ISO20022 file correct, complete, and accurate before its submission                            |
|              |                                                                                                    |

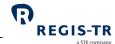

#### File structure and submission

|                    | T                                                                                                    |  |  |
|--------------------|----------------------------------------------------------------------------------------------------|--|--|
| Format             | Files are uploaded in CSV format and converted to ISO 20022 XML.                                                                                                    |  |  |
| File structure     | Files are exchanged with REGIS-TR in files containing:  a. Column headings, followed by  b. One line per lifecycle event  Note: The files must not compressed using ZIP or other algorithms.                                                                                                    |  |  |
| Maximum file sizes | Entities may submit up to 20 CSV files at a time, each of them restricted to a maximum file size of 4MB                                                                                                    |  |  |
| Validations        | REGIS-TR validates the correctness of the CSV file in two steps before completing the conversion to ISO20022:  1. Validates that the format of the file and that the file can be converted. In case of error, the complete file is rejected and the errors are displayed with code 'CSVF'  2. Validates that the ISO20022 file converted can be parsed against the schema. In case of error, the complete file is rejected and the errors are displayed with the code 'SCHEMAF' |  |  |

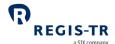

# Inbound filename

- This table shows the mandatory naming convention for CSVfiles you upload to REGIS-
- Insert the character "\_" between each field of the filename.
- You may include one or more Action Types in the same file. **Examples:** New, Error.

|                                   | You may include one or more Action Types in the same file. <b>Examples:</b> New, Error.                                               |                                                                                                    |                                                                                                    |  |  |  |
|-----------------------------------|----------------------------------------------------------------------------------------------------|----------------------------------------------------------------------------------------------------|----------------------------------------------------------------------------------------------------|--|--|--|
|                                   | Field                                                                                                    | Format                                                                                                    | Comment/Example                                                                                                    |  |  |  |
|                                   | 1 Account Code                                                                                                    | 12 alphanumeric<br>characters                                                                                           | The composition of the account code is as follows:  • four letters denoting jurisdiction and regulation (eudb)  • + a letter denoting environment (m for UAT, p for Production)  • + seven alphanumeric characters  Example: eudbpaa01000 |  |  |  |
|                                   | 2 File type                                                                                                    | 4 alphanumeric characters                                                                                               | One of the following:  • S030 (auth.030)  • S108 (auth.108)                                                                                                    |  |  |  |
|                                   | 3 Date                                                                                                    | YYYYMMDD                                                                                                    | Date when the file is sent. (20240630)                                                                                                    |  |  |  |
|                                   | 4 Time                                                                                                    | HHMMSS                                                                                                    | Time when the file is in UTC. (103000)                                                                                                    |  |  |  |
|                                   | 5 Sequence number                                                                                                    | 4 alphanumeric characters                                                                                               | Sequence number to identify the order of the files with the same name (0001, 0002)                                                                                                    |  |  |  |
|                                   | 6 Optional ID<br>(Optional)                                                                                                    | Up to 50<br>alphanumeric<br>characters                                                                                  | Optional info added by a client                                                                                                    |  |  |  |
|                                   | 7 File extension                                                                                                    | 4 alphanumeric characters                                                                                               | ".CSV"                                                                                                    |  |  |  |
|                                   | <b>Example:</b> eudpcc12000_S030_20240915_100000_0001_TEST.csv                                                                        |                                                                                                    |                                                                                                    |  |  |  |
| Batch<br>submissions              |                                                                                                    | ou send multiple files to REGIS-TR at the same time, the files are converted in the ney have been received by REGIS-TR. |                                                                                                    |  |  |  |
| Outbound filename:<br>REGIS-TR to | Files sent to you from REGIS-TR have the following naming convention, with an underscore "_" separating each pair of adjacent fields: |                                                                                                    |                                                                                                    |  |  |  |
| client                            | Field                                                                                                    | Format                                                                                                    | Comment/Example                                                                                                    |  |  |  |
|                                   | 1 Account Code                                                                                                    | 12 alphanumeric characters                                                                                              | The composition of the account code is as follows:                                                                                                    |  |  |  |

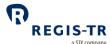

|                                                                                                    |                           |                                        | <ul> <li>four letters denoting jurisdiction and regulation (eudb)</li> <li>+ a letter denoting environment (m for UAT, p for Production)</li> <li>+ seven alphanumeric characters</li> <li>Example: eudbpaa01000</li> </ul> |
|----------------------------------------------------------------------------------------------------|---------------------------|----------------------------------------|----------------------------------------------------------------------------------------------------|
| 2                                                                                                    | File type                 | 8 alphanumeric<br>characters           | One of the following:  • S030 (auth.030)  • S108 (auth.108)  • CSVF (rejections on initial validation)  • SCHEMAF (schema errors)                                                                                           |
| 3                                                                                                    | As of date                | YYYYMMDD                               | Date of the reporting session to<br>which the file corresponds.                                                                                                    |
| 5                                                                                                    | Sequence number           | 4 alphanumeric<br>characters           | Sequence number to identify the order of the files with the same name (0001, 0002)                                                                                                    |
| 6                                                                                                    | Optional ID<br>(Optional) | Up to 50<br>alphanumeric<br>characters | Optional info added by a client                                                                                                    |
| 7                                                                                                    | File extension            | 4 alphanumeric characters              | ".xml" for converted files or ".csv" for rejection feedback                                                                                                    |
| <b>Example:</b> eudpcc34000_S092_20240915_100000_0001_TEST.xml eudpcc34000_SCHEMAF_20240915_100000_0001_TEST.csv |                           |                                        |                                                                                                    |

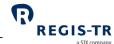

## ACCOUNT SETUP SERVICES

#### Introduction

| Onboarding<br>and account<br>setup | 1. There are two stages to the creation of accounts for new clients:                             |
|------------------------------------|--------------------------------------------------------------------------------------------------|
|                                    | a. <b>Onboarding:</b> the entity or institution applies to open an account and provides          |
|                                    | legal and contractual information.                                                               |
|                                    | b. <b>Account setup:</b> this is the technical setup of the account, which can be done after     |
|                                    | the entity has become a REGIS-TR client.                                                         |
|                                    | 2. Clients reporting to REGIS-TR under EMIR reporting are invited to download the                |
|                                    | onboarding documents from REGIS-TR's website under Key documents                                 |
|                                    | Note: Before EMIR REFIT go-live, REGIS-TR will launch a new website to allow entities            |
|                                    | manage their onboarding and manage their accounts and users autonomously                         |
| Requesting an account              | 1. Clients and other entities can contact REGIS-TR by <u>phone</u> or <u>email</u> to request an |
|                                    | account. <b>Further information:</b> see <u>Contacts</u> .                                       |
|                                    | 2. The process of applying for a new account depends on whether the account is for the:          |
|                                    | UAT environment, for solution and other testing, or                                              |
|                                    | Production environment for the live reporting service. <b>Note:</b> Also provides access         |
|                                    | to the UAT environment.                                                                          |